**Česká zemědělská univerzita v Praze** 

**Provozně ekonomická fakulta** 

**Katedra systémového inženýrství** 

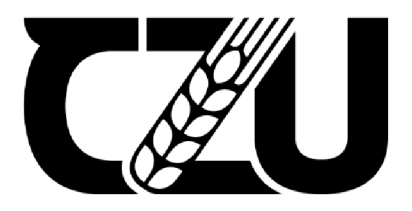

# **Bakalářská práce**

# **Tvorba a využití 3D výukových videí ve vzdělávání**

**Kristýna Svobodová** 

**© 2023 ČZU v Praze** 

# **ČESKÁ ZEMĚDĚLSKÁ UNIVERZITA V PRAZE**

Provozně ekonomická fakulta

# **ZADÁNÍ BAKALÁŘSKÉ PRÁCE**

# Kristýna Svobodová

Systémové inženýrství a informatika Informatika

Název práce

**Tvorba a využití 3D výukových videí ve vzdělávání** 

Název anglicky

**Creation and use of 3D instructional videos in education** 

ſ A

# **Cíle práce**

Cílem teoretické části bakalářské práce je provedení čtenáře tvorbou elektronických výukových materiálů, především popis tvorby 3D videí. Dalším cílem je provedení analýzy dostupných programů pro tvorbu 3D videí.

Dílčím cílem teoretické části je shrnutí průběhu výuky žáků od začátku do konce vyučovací hodiny, dále definice cílů, úkolů a metod vzdělávání a vyučování za využití elektronických učebních materiálů. V neposlední řadě shrnutí metodiky testování žáků.

Cílem praktické části bakalářské práce je tvorba výukových 3D videí v oblasti informačních technologií, jejich využití při výuce na druhém stupni základních škol a následné otestování znalostí žáků. Pro získání zpětné vazby od žáků bude použito anonymní dotazníkové šetření zaměřené na vnímání výuky prostřednictvím 3D znázornění probírané látky.

# **Metodika**

Nejdříve si nastuduji literaturu zaměřenou na tvorbu elektronických výukových materiálů a následně sepíši teoretickou část práce. Poté vytvořím návrh 3D videí, které později vytvořím v 3D programu. Videa budou zaměřená na jednoduchá témata z informatiky jako je stavba počítače. Také vytvořím krátký test pro otestování nabytých znalostí žáků. Videa využiji k výuce žáků, kterým nakonec zadám vytvořený test na dané téma. Nakonec vytvořím anonymní dotazník, který dám žákům vyplnit, abych získala zpětnou vazbu pro případnou modifikaci vzniklých výukových materiálů.

#### **Doporučený rozsah práce**

30-50 stran

# **Klíčová slova**

3D grafika, 3D video, vzdělávání, výuka, počítačové modelování, test, elektronika, elektronické materiály

ELSKÁ UNIV

### **Doporučené zdroje informací**

BENEŠ, Bedřich, Petr FELKEL, Jiří SOCHOR a JiříŽÁRA. Moderní počítačová grafika. 2. vydání. Praha: Computer Press, 2008. ISBN 80-251-0454-0.

SAMARA, Timothy. Grafický design: základní pravidla a způsoby jejich porušování. Praha: Slovart, 2008. ISBN 978-80-7391-030-3.

1906

**Předběžný termín obhajoby**  2021/22 LS-PEF

**Vedoucí práce**  Ing. Dana Vynikarová, Ph.D.

**Garantující pracoviště**  Katedra informačního inženýrství

Elektronicky schváleno dne 19.11. 2020

**Ing. Martin Pelikán, Ph.D.**  Vedoucí katedry

Elektronicky schváleno dne 19.11. 2020

**Ing. Martin Pelikán, Ph.D.**  Děkan

V Praze dne 14. 03. 2023

# **Čestné prohlášení**

Prohlašuji, že svou bakalářskou práci "Tvorba a využití 3D výukových videí ve vzdělávání" jsem vypracovala samostatně pod vedením vedoucího bakalářské práce a s použitím odborné literatury a dalších informačních zdrojů, které jsou citovány v práci a uvedeny v seznamu použitých zdrojů na konci práce. Jako autorka uvedené bakalářské práce dále prohlašuji, že jsem v souvislosti s jejím vytvořením neporušila autorská práva třetích osob.

V Praze dne 15. 3.2023

#### **Poděkování**

Ráda bych touto cestou poděkovala Ing. Daně Vynikarové, Ph.D. za odborné vedení mé bakalářské práce. Dále bych ráda poděkovala své rodině a přátelům, kteří mě podporovali během celé doby studia.

# **Tvorba a využití 3D výukových videí ve vzdělávání**

#### **Abstrakt**

Předmětem bakalářské práce je vytvoření elektronických výukových materiálů, kterými jsou 3D videa vyhotovená v programu Cinema 4D pro tvorbu trojrozměrné grafiky. Tato animovaná videa jsou zaměřená na oblasti v oboru informatika a jsou určená především pro druhý stupeň základní školy, ale jejich uplatnění je možné i na středních školách. V úvodní části je čtenář nejdříve seznámen s tvorbou elektronických výukových materiálů, přesněji s tvorbou 3D videí a následně s výběrem vhodného softwaru. Dále je seznámen s metodami výuky, průběhem vyučovací hodiny a s tvorbou didaktických testů a dotazníků. Tato teorie je následně použita v praktické části k vytvoření 3D videí pomocí počítačového modelování v programu Cinema 4D. Videa jsou aplikována ve vzdělávání žáků na druhém stupni základní školy. Celkově jsou vytvořeny videa na dvě témata z informatiky – hardware a software. V závěru práce je vyhodnocení výzkumu efektivnosti těchto videí ve výuce, který probíhá metodou dotazníkového šetření a didaktického testu, jejichž respondenti jsou žáci druhého stupně základní školy.

**Klíčová slova:** 3D grafika, 3D video, tvorba didaktických videí, základní škola, hardware, software, informatika, elektronické výukové materiály, vzdělávání

# **Creation and use of 3D educational videos in education**

#### **Abstract**

The aim of this bachelor's thesis is the creation of electronic teaching materials, which are 3D videos made in Cinema 4D program for creating three-dimensional graphics. These animated videos are focused on areas in the field of informatics and are primarily intended for the second grade of elementary school, but their application is also possible in secondary schools. In the introductory part, the reader is first introduced to the creation of electronic teaching materials, more precisely the creation of 3D videos, and to the selection of suitable software. Reader is also introduced to teaching methods, the course of the lesson and the creation of didactic tests and questionnaires. This theory is subsequently used in the practical part to create 3D videos using computer modelling in the Cinema 4D program. The videos are applied in the education of students at the second level of elementary school. In total, videos are created on two topics from computer science - hardware and software. At the end of the work, there is an evaluation of the research on the effectiveness of these videos in teaching, which is carried out using the method of a questionnaire survey and a didactic test, the respondents of which are students of the second grade of elementary school.

**Keywords:** 3D graphics, 3D video, creation of didactic videos, elementary school, hardware, software, informatics, electronic learning materials, education

# **Obsah**

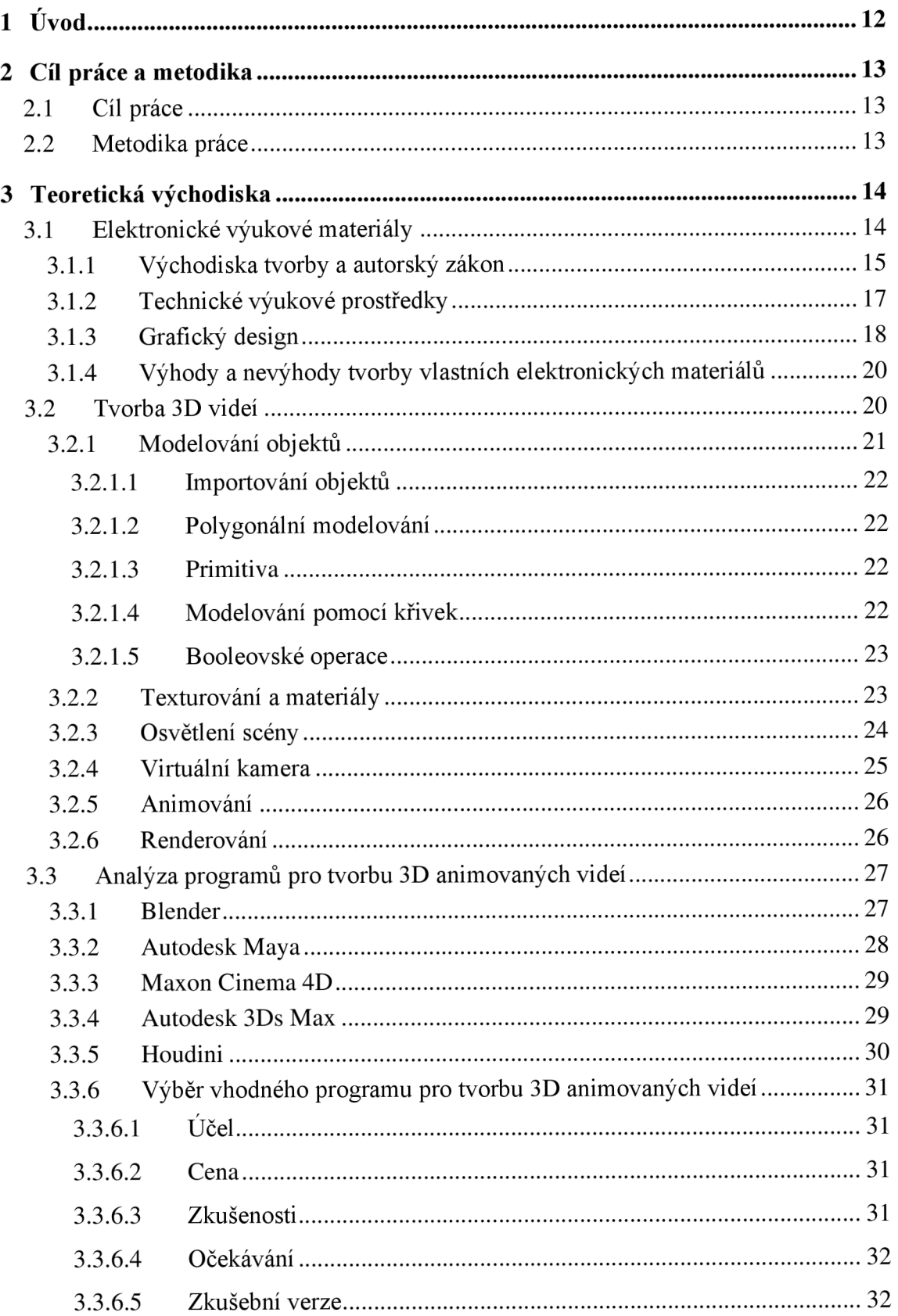

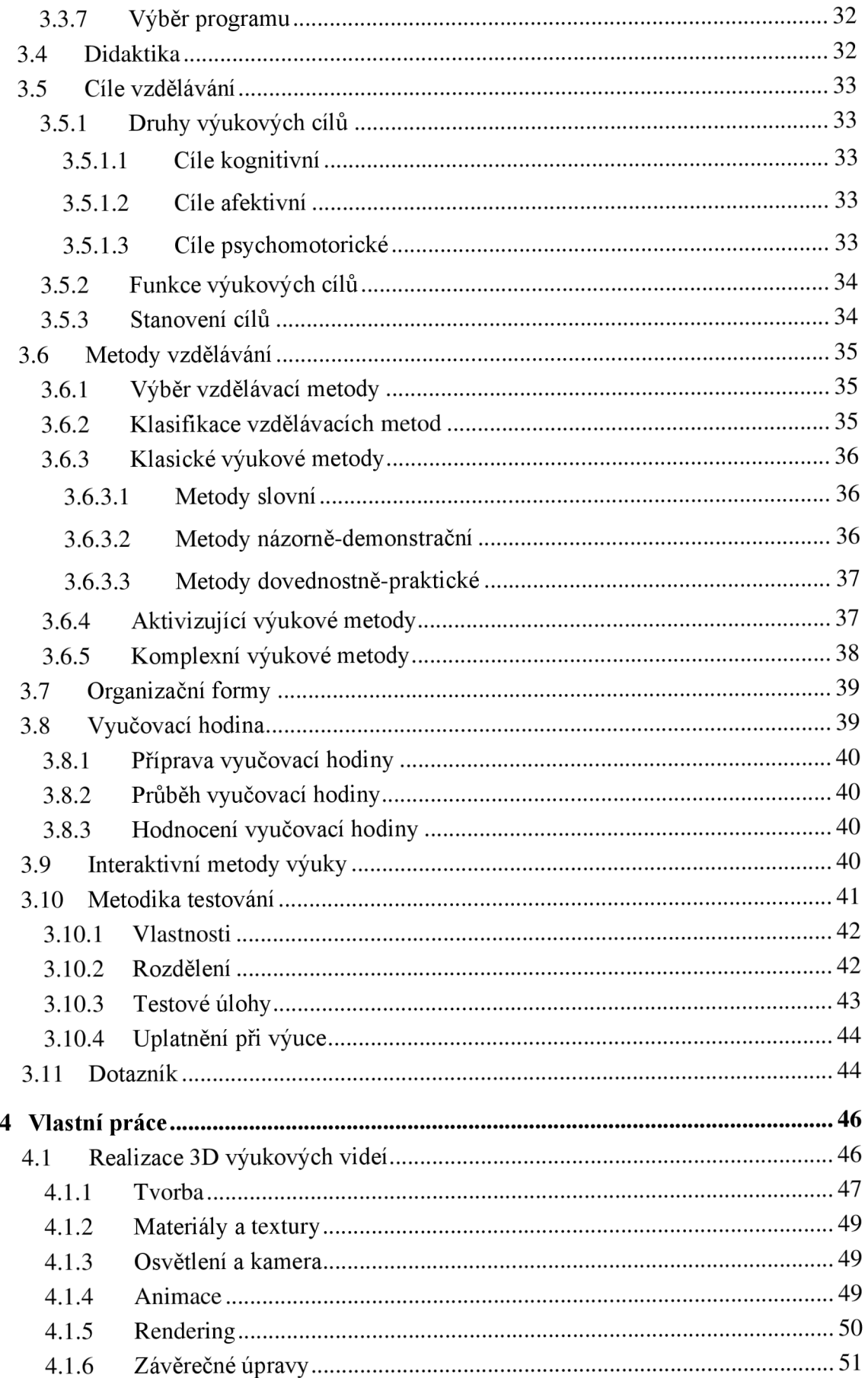

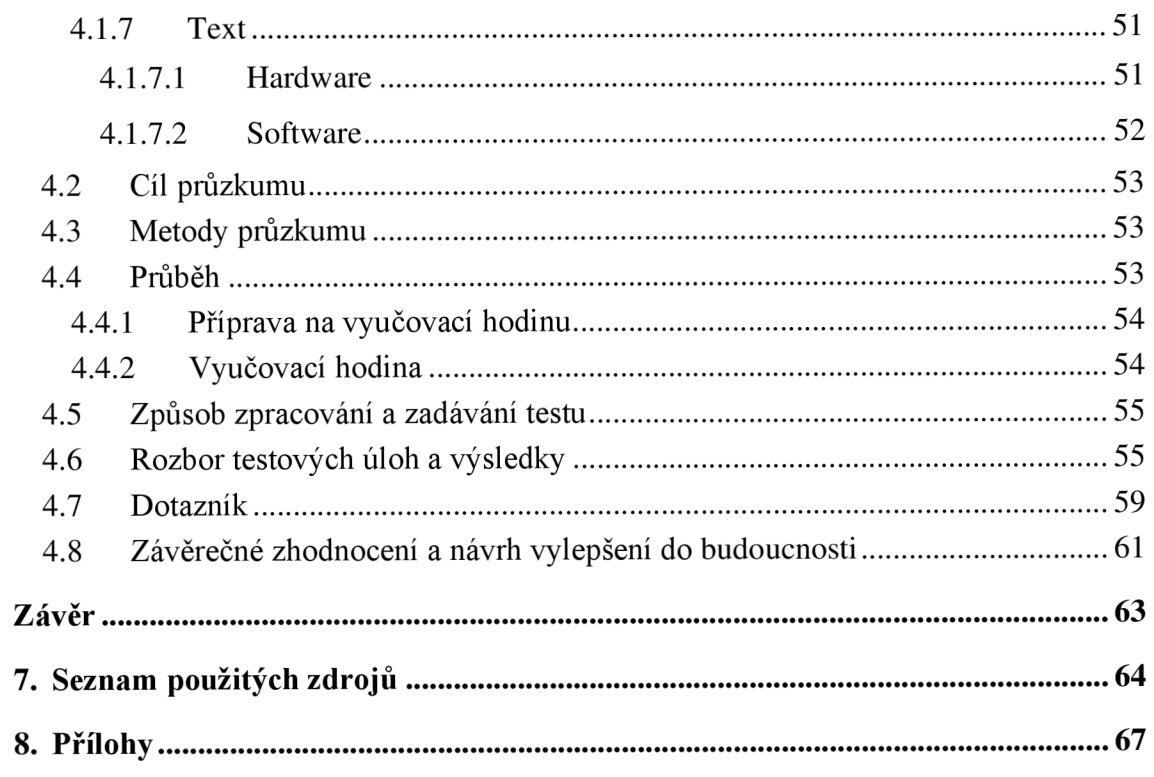

# **Seznam obrázků**

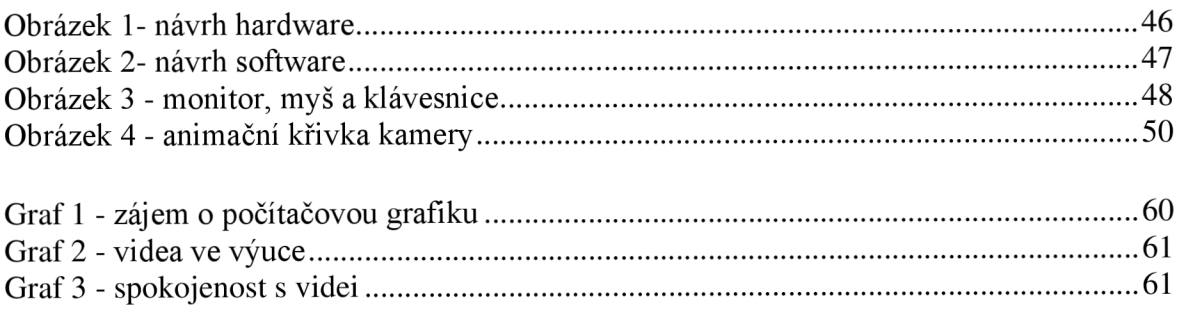

# **Seznam tabulek**

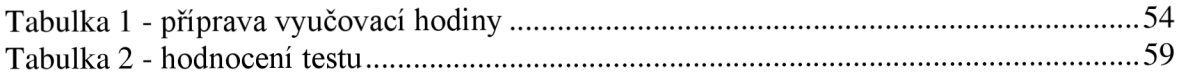

# **1 Úvod**

Informační a komunikační technologie nás doprovázejí na každém kroku. Obklopují nás v domácnostech, kancelářích, obchodech, ve školách, a tedy jsou součástí našeho každodenního života. Především ve školách jsou vybaveny učebny různými technickými prostředky, které podporují vyučování a při jejich správném použití jsou vyučovací hodiny zábavné a dosahují efektivně zvolených výukových cílů. Aby učitel žáky během výuky smysluplně zaujal a získal jejich pozornost, je dobré, aby během vyučovací hodiny použil vhodné didaktické prostředky, které může najít na webu nebo si je sám vytvořit podle svých potřeb. Nejen didaktické prostředky, ale i způsob výuky je velmi důležitý.

Téma bakalářské práce bylo zvoleno na základě zkušeností během studia na základní škole. Výuka byla vždy zábavnější a zajímavější, pokud učivo bylo názorné a nešlo jen o souvislý výklad vyučujícího. Další motivací je zájem o učitelskou profesi na základní nebo střední škole a o tvorbu elektronických výukových materiálů a jejich zavádění do výuky, což je dnes čím dál žádanější. Cílem práce je vytvoření 3D videí na témata z oblasti informačních technologií a jejich využití ve výchovně vzdělávacím procesu.

Záměrem teoretické části je seznámit s tvorbou elektronických výukových materiálů, především s tvorbou 3D videí. V práci je provedena analýza 3D programů pro jejich tvorbu. Dále se práce věnuje didaktice, kde jsou popsány cíle a metody vzdělávání, dále organizace výuky a na závěr je popsána tvorba didaktických testů a dotazníků.

V praktické části jsou vytvořena 3D videa na téma hardware a software a následně jsou zavedena do výuky na druhém stupni základní školy. Po skončení výuky žáci vyplní krátký test, který má za cíl zjištění, zda žáci nabyli nových znalostí. Na závěr je žákům rozdán dotazník, který slouží pro zpětnou vazbu a zjištění, zdaje výuka pomocí 3D videí efektivní.

# **2 Cíl práce a metodika**

# **2.1 Cíl práce**

Cílem teoretické části bakalářské práce je provedení čtenáře tvorbou elektronických výukových materiálů, především popis tvorby 3D videí. Dalším cílem je provedení analýzy dostupných programů pro tvorbu 3D videí.

Dílčím cílem teoretické části je shrnutí průběhu výuky žáků od začátku do konce vyučovací hodiny, dále definice cílů, úkolů a metod vzdělávání a vyučování za využití elektronických učebních materiálů. V neposlední řadě je shrnuta metodika testování žáků.

Cílem praktické části bakalářské práce je tvorba výukových 3D videí v oblasti informačních technologií, jejich využití při výuce na druhém stupni základních škol a následné otestování znalostí žáků. Pro získání zpětné vazby od žáků bude použito anonymní dotazníkové šetření zaměřené na vnímání výuky prostřednictvím 3D znázornění probírané látky.

# **2.2 Metodika práce**

Nejdříve si nastuduji literaturu zaměřenou na tvorbu elektronických výukových materiálů a následně sepíši teoretickou část práce. Poté vytvořím návrh 3D videí, které později vytvořím v 3D programu. Videa budou zaměřená na jednoduchá témata z informatiky jako je stavba počítače. Také vytvořím krátký test pro otestování nabytých znalostí žáků. Videa využiji k výuce žáků, kterým nakonec zadám vytvořený test na dané téma. Nakonec vytvořím anonymní dotazník, který dám žákům vyplnit, abych získala zpětnou vazbu pro případnou modifikaci vzniklých výukových materiálů.

# **3 Teoretická východiska**

Následující část bakalářské práce je věnována teoretickým východiskům, která jsou stavebním kamenem pro vytvoření praktické části bakalářské práce. Tato východiska jsou rozdělena do dvou hlavních částí – tvorba výukových materiálů a didaktická část.

V první řadě se čtenář seznámí s možnostmi tvorby vlastních elektronických výukových materiálů, především s tvorbou 3D animovaných videí a zjistí, jak si pro ni zvolit vhodný animační 3D software.

Následuje didaktická část práce, která je zaměřená na cíle vyučování, jeho obsah a metody výuky. Čtenář se seznámí s přípravou na vyučovací hodinu, s metodikou testování ve školách a také se dozví, jak vhodně získat zpětnou vazbu pomocí dotazníkového šetření.

### **3.1 Elektronické výukové materiály**

Výukovým materiálem je každé verbální, grafické, obrazové, textové či audiovizuální sdělení, které se využívá ve výuce pro předání učebních informací. Elektronickým výukovým materiálem je výukový materiál, který je dostupný v elektronické podobě a je určený především pro moderní elektronická zařízení například pro počítače a je určen pro elektronickou prezentaci žákům, takové výukové materiály mohou být také dostupné v celosvětové internetové síti World Wide Web, kde k nim mají přístup jak učitelé, tak i žáci samotní. Výukové materiály můžeme kategorizovat dle různých hledisek jako je jejich dostupnost (online, offline), zaměření na jednotlivé učební předměty, podle místa výuky, podle fází výuky, podle typu školy, podle cílové skupiny, podle míry interaktivity, podle metod výuky, podle míry poskytované zpětné vazby, podle typu materiálu a tak dále. [7]

*" S naznačeným technickým vývojem je spjata široká a rozmanitá nabídka učebních materiálů, která staví učitele před nový úkol: vybrat z této nabídky takové výukové materiály, které by účinně přispěly k dosažení cílů výuky a nebyly jen jejím efektním zpestřením. Současně je učiteli dána nejen možnost vybrat vhodné výukové materiály např. z komerční nabídky řady firem nebo ze zdrojů dostupných na webu, ale uplatnit i vlastní tvořivý přístup při realizaci výukových materiálů "šitých na míru", tzn. přizpůsobených vlastnímu didaktickému zpracování učiva a použitého metodického postupu výuky. "* [7]

Tvorba elektronických výukových materiálů je důležitá vzhledem k značnému vývoji technických prostředků a moderních výukových technologií. Technické prostředky jsou v dnešní době dostupné v každé škole a vytváří tak prostor učiteli pro samostatnou tvorbu učebních materiálů.

#### **3.1.1 Východiska tvorby a autorský zákon**

Prvním krokem tvorby výukových materiálů je vymezení východisek pro jejich výběr. Tato východiska jsou dána z hlediska konkrétní vyučovací činnosti učitele. Učitel by měl vědět jaký je obsah učiva, jaké výukové metody a formy během výuky použije a jaké je elektronické vybavení učebny. Obsah vyučovací hodiny a volba vhodných výukových prostředků je popsána v druhé části této bakalářské práce, která je věnována především didaktice.

Obsahovou stránku učiva pro tvorbu materiálů učitel nalezne ve vzdělávacích programech. V současné době vymezují klíčové kompetence vzdělávání a obsahovou náplň vzdělávacího oboru Rámcové vzdělávací programy (RVP). Od RVP se dále odvíjí školní vzdělávací program (SVP), který se může na jednotlivých školách lišit, protože je zpracovaný přímo učiteli školy a je zde vymezen konkrétní obsah výuky.

Volba materiálu také závisí na zvolených metodách a formách výuky. Učitel bude ve vyučovací hodině používat jiný materiál pro frontální výuku a jiný v hodině, kde převládá spolupráce žáků. Tvorba výukových materiálů dále závisí na chování skupiny žáků, která ovlivňuje například rychlost prezentace, rozsah textových informací, názornost grafického a obrazového materiálu a tak podobně.

Vybavení učebny elektronickými prostředky je důležité pro prezentaci vytvořených výukových materiálů. Nejčastěji používané typy technických prostředků jsou vypsané v kapitole 3.1.2 Technické výukové prostředky.

Existuje mnoho druhů výukových materiálů od klasických učebnic, přes materiální učební pomůcky (přístroje, modely) až po výukové materiály využívající informační a komunikační technologie. Radí se mezi ně například:

- Učebnice
- Pracovní literatura pro žáky
- Materiální učební pomůcky
- Materiály pro elektronickou prezentaci (textový soubor, prezentace, videozáznam, web, databáze, výukový program, grafický soubor a tak dále)
- Informační zdroje na webu
- Materiály pro e-learning
- Interaktivní výukové materiály
- Didaktické počítačové hry [7], [11]

Každý z těchto materiálů je vhodný pro jiný styl výuky, pokud učitel upřednostňuje práci samostatných žáků a jejich aktivní zapojení v hodině, měl by vytvářet interaktivní materiály nebo didaktické hry, do kterých žáci mohou zasahovat. Didaktické hry žáky provází probíranou látkou zábavnou formou, žák má pocit, že si hraje a současně se učí, aniž by ho pedagog k tomu musel nutit. Hry navíc mohou podporovat kritické a strategické myšlení, kreativitu a postřeh. Mezi takové hry se řadí i různé hádanky, křížovky a hlavolamy, které si učitel může vytvořit nebo najít na webu. Pokud má učitel k dispozici interaktivní tabuli, může žákům promítnout vytvořený didaktický materiál, do kterého může učitel nebo žák dopisovat slova, spojovat obrázky nebo různé další aktivity, které si učitel pro třídu připraví. Pokud by učitel chtěl, aby žáci poslouchaly, pak je vhodným materiálem didaktické video a po jeho skončení je možné podpořit ve třídě diskusi na dané téma. Nevýhodou může být, že učitel do videa nemůže zasáhnout, aniž by ho pozastavil. Pokud by si ale video vytvořil na míru tak, jak potřebuje, pak ho může doprovázet i svým komentářem. [11]

Během tvorby vlastních výukových materiálů musí učitelé respektovat autorský zákon. Mnohdy se stává, že učitelé při vytváření svých materiálů používají díla od jiných autorů, ilustrační obrázky z jiných knížek, kopírují audiovizuální díla na CD a tak podobně. Mnohdy si tvůrci neuvědomují, že se dopouštějí nezákonného jednání, a proto je důležité, aby byli seznámeni s alespoň nej důležitějšími právními aspekty této činnosti, jak je vymezuje Zákon č. 121/2000 Sb., o právu autorském, o právech souvisejících s právem autorským a o změně některých zákonů, ve znění pozdějších předpisů. Autorský zákon vyžaduje, aby každý, kdo sdílí již vytvořená díla nebo je využívá ve svém vlastní tvorbě, konal se souladem autora nebo na základě zákonné licence. Učitel může podle autorského zákona využívat dílo pro vlastní potřeby, pak si ho může vytisknout, pořídit si záznam nebo si vytvořit napodobeninu díla. Toto může udělat i pro potřeby právnické osoby (v tomto případě školy) pro její vnitřní potřebu. Nelze ale rozmnožit dílo od jiného autora pro potřeby žáků, protože nejsou součástí školy jako právnické osoby, dále nelze nasdílet materiály od jiných autorů na vnitřní síť školy pro potřeby žáků, ani je není možné nasdílet na internetu. Při tvorbě vlastních elektronických materiálů, jako například prezentací, musí učitel také jednat v souladu s autorským zákonem. V takových případech je možné odcitovat

části z jiných děl, ale větší část nového díla by měla zastávat vlastní tvorba. Pokud by v novém díle nebyla téměř žádná vlastní tvorba, jednalo by se potom o souborné dílo, kde je nutný souhlas původního autora citované práce. Pokud by učitel vytvořil vlastní učební materiál tak, že by z již vytvořených učebních textů pouze citoval jejich části, pak nesmí takové dílo mezi žáky šířit bez souhlasu autorů. Rozšiřování učebních pomůcek mezi žáky je možný pouze pokud převažuje vlastní dílo učitele a u všech ostatních částí jsou citováni jejich autoři. Během vyučovací hodiny je možné rozdat žákům nakopírované malé části učebního textu, přičemž jeho použití musí být výhradně součástí vyučování a nesmí být jeho hlavní částí, například využívání matematických cvičení, grafů, map, tabulek s číselnými údaji a tak podobně. [7]

#### **3.1.2 Technické výukové prostředky**

Pro prezentaci vytvořených elektronických výukových materiálů v praktické výuce musí škola disponovat vhodnými technickými prostředky, mezi které patří:

- Počítač základní technický prostředek, který je možné propojit s ostatními komponenty a vytvořit tak komplexní systém
- Dataprojektor optický projekční přístroj pro obrazový výstup počítače na velkou plochu
- Interaktivní tabule aktivní projekční plocha, dotykem plochy speciálním perem je možné ovládat plochu obdobně jako pohyb myší na počítači
- Interaktivní dotykový panel plocha, na kterou může učitel psát či kreslit
- Tablet podobná funkce jako u interaktivního dotykového panelu, ale má menší aktivní plochu, žáci mohou na tabletech plnit různé úkoly
- Vizualizér kamera, která umožňuje snímání 2D i 3D předloh (text, komponenty počítače)
- Odpovědní systém možnost zpětné vazby mezi vyučujícím a žáky, základem je jednotka s tlačítky, jejichž stiskem žáci reagují na úlohy

Tyto technologie mohou ve školním prostředí přímo ovlivňovat prezentaci nové výukové látky, podpořit aktivní zapojení žáků ve výuce, určovat kontrolu vědomostí a hodnocení žáků a další činnosti. Spojením výukových materiálů a moderních technologických prostředků vzniká pojem didaktická technika či výukové technologie. [7]

Průcha popisuje didaktickou techniku jako: "Souborné označení technických zařízení *užívaných pro výukové účely. Didaktickou technikou se rozumí buď jen přístroje, nebo i jejich programy. Obvykle se rozlišuje didaktická technika tradiční (diaprojektor, zpětný projektor, filmový projektor aj.) a moderní (počítač s didaktickým programem, jazyková laboratoř, multimediální výukový systém aj.) ".* [13]

#### **3.1.3 Grafický design**

Grafický design je nedílnou součástí tvorby vizuálních učebních pomůcek, ať už prezentací, 2D či 3D videí nebo statických obrázků. Volba designu u didaktických materiálů je důležitá, protože na zvoleném typu textu záleží, důležitá je i poloha objektů a zvolené kombinace barev. Všechny tyto aspekty mají na člověka nějaký vliv a mohou ovlivnit jeho soustředění a učení jako takové. Designem může učitel předat mnoho informací, názory, komentáře, tedy vytváření designu není pouze vytvářet, formovat nebo upravovat, ale především dodávat dílu hodnotu a význam, skrze který je možné vysvětlovat, zjednodušovat, něco zdůrazňovat, a i bavit skupinu, pro kterou je výsledné dílo určeno. Existuje řada pravidel, podle kterých uživatel může vytvořit dobrý design, mezi ně patří stanovení konceptu, tedy myšlenky, kterou chce předat skupině, pro kterou je materiál určen. Tato myšlenka nebo informace by měla být vhodně zobrazena, pokud by se důležité poznatky překrývaly nebo by byly nevýrazné může to ve výuce spíše uškodit než pomoci. Je důležité, aby se ve výukovém materiálu nenacházeli nadbytečné věci, které by odvraceli pozornost žáků od podstatných částí. Během vytváření didaktického materiálu není vhodné mísit víc jak dva druhy písma, volit bezmyšlenkovitě barevné kombinace nebo volit špatné rozmístění a velikosti objektů. Především text je ve výuce důležitý, pokud by nebyl dostatečně výrazný, jeho členění by nemělo smysl nebo by nebyl dostatečně v kontrastu s pozadím, žák mu nemusí věnovat pozornost, protože pro jeho přečtení by musel vynaložit spoustu energie. Lepší je volit krátký výstižný text, který je dobře čitelný. [14]

Dalším důležitým faktorem při tvorbě výukových materiálů je zvolení správných barev a jejich kombinací. Na každého člověka působí různé barvy jinak, vyvolávají různé pocity či emoce. Mezi vlastnosti barvy patří její odstín, sytost, jas a teplota.

Odstínem rozumíme její základní barvu - červená, zelená, modrá a tak podobně. Mezi základní barvy ředíme červenou, modrou a žlutou, smícháním dvou základních barev vznikají barvy sekundární: mezi červenou a žlutou vnikne oranžová, mezi žlutou a modrou vznikne zelená a mezi modrou a červenou vznikne fialová barva. Dalším mícháním barev

pak vznikají barvy terciální: červenooranžová, žlutozelená nebo červenofialová. Sytostí barvy rozumíme její intenzitu či zářivost, opakem jsou barvy tlumené, jejichž odstín je velmi nevýrazný. Jas označuje stupeň světlosti nebo tmavosti barvy. Žlutá je například vnímaná jako světlá a fialová jako tmavá, barvy se ale mohou zdát vždy jako světlejší nebo tmavší vůči jiným odstínům barev. Žlutá se pak jeví jako tmavší s porovnáním s bílou barvou, která je ze všech barev nejjasnější. Teplota barvy je vlastnost, podle které je vnímáme jako teplé, nebo studené. Například červená se nám jeví jako teplá barva a máme pocit horkosti, naopak pocit chladu evokuje barva modrá, která se jeví jako chladná. [14]

Barvy můžeme mezi sebou také kombinovat, existuje celá řada barevných modelů jako je RGB nebo CMYK , designéři používají nejčastěji barevné kolo, kde se nachází veškeré odstíny barev. Čím jsou barvy blíže u sebe, tím jsou si podobnější, naopak čím jsou od sebe vzdálenější, tím více jsou v kontrastu. Pokud by uživatel chtěl zvýraznit text na oranžovém pozadí, není vhodné, aby použil červenou nebo žlutou barvu, aleje lepší text zvýraznit tmavě modře, fialově nebo černě. Působení barev v prostoru je různé, studené barvy vypadají, jako by ustupovaly do pozadí a teplé zase do popředí vytvářeného materiálu. Rozdíly v barevnostech mohou podpořit prostorové vnímání a usnadnit orientaci. Různé barvy je možné použít pro odlišení jednotlivých částí textu jako jsou nadpisy, podnadpisy a hlavní text. Barvy je možné také v materiálu kódovat nebo systematizovat způsobem, že tvůrce bude přiřazovat stejnou barvu stejným typům prvků ve svém díle. Použití velkého množství barev může čtenáře zmást a může se v materiálu ztratit nebo zapomenout, jaký význam jednotlivé barvy mají. [14]

Barvy v sobě nosí psychologickou symboliku, která má vliv na samotný obsah materiálu. Tato symbolika je emocionální složkou a je pevně spojená s lidskou psychikou. Například teplejší barvy, jako je červená nebo oranžová, člověk zpracovává s větší energií, naopak chladnější barvy, jako je modrá nebo zelená, vyžadují méně energie ke svému zpracování, což má za následek zklidnění a utlumení. Vnímání barev závisí také na individuální zkušenosti daného člověka a na jeho okolí, ve kterém žije. V různých zemích a kulturách jsou barvy vnímané jiným způsobem, například převážně v křesťanských kulturách symbolizuje černá barva smutek a smrt, naopak hinduisté si smrt a smutek spojují s bílou barvou. Bílá barva je zase pro křesťany barvou nevinnosti a čistoty. Fialová barva je nejčastěji spojována s bohatstvím, modrá zase s vodou a se životem, červená je spojována s krví a nebezpečím, naopak žlutá barva nám dává pocit štěstí a například zelená je vnímaná jako barva přírody a dokáže nás nejvíce uvolnit. Přiřazení barvy určitým slovům může

souviset s jejich obsahovým významem a změna barvy v nadpisu nebo titulku může změnit celkové jeho vnímání. Pokud by uživatel zvolil šedivý nadpis, pak ho člověk může vnímat jako nedůležitý a nevýrazný, než kdyby zvolil červený nadpis. [14]

#### **3.1.4 Výhody a nevýhody tvorby vlastních elektronických materiálů**

Použití elektronických výukových materiálů ve výuce má řadu výhod, mezi které patří především zábavné pojetí výuky, žáky taková výuka více motivuje a zajímá, učivo nejen slyší, ale mají ho podložené obrázky, animacemi, videi či různými interaktivními aktivitami, které by bez moderních technických prostředků nebyly možné připravit. Taková výuka je efektivní, názorná, žáci vyučované látce porozumí rychleji a zábavnější formou, díky které si informace pamatují lépe. Učitel může materiál doprovázet svým výkladem, nebo nechat žáky, aby si ho prohlédli sami. Použití moderních technologií ve výuce vede žáky k větší aktivitě, podporuje jejich zvídavost, učení je baví, a proto také rádi chodí do školy.

Mezi nevýhody tvorby vlastních výukových materiálů patři velká časová náročnost během jejich tvorby. Učitel se musí naučit se softwarem pro jejich tvorbu, takovým softwarem může být například PowerPoint pro tvorbu prezentací, grafický software pro tvorbu animovaných videí nebo statických obrázků. Další nevýhodou je náročnost na hardware a paměť počítače, dále nedostatečné množství potřebné techniky (kvalitní mikrofon, připojení k internetu), ale i špatná přístupnost pro žáky, kteří doma nemají program pro otevření výukového materiálu, který jim učitel dal k dispozici. [9]

#### **3.2 Tvorba 3D videí**

Jedním z vhodných a zábavných elektronických výukových materiálů jsou 3D videa vytvořená speciálně pro jednotlivá témata ve výuce, tato videa si učitel může vytvořit sám jako prostředky pro předání informací a znalostí jeho žákům. Výhodou tvorby vlastních 3D videí je především vytvoření originálního výukového materiálu tak, aby vyhovoval všem požadavkům učitele, obsahu výuky a časové náročnosti, tato videa se žákům mohou ve vyučovací hodině pustit neboje možné je nasdílet na přenosové médium pro opakované přehrávání samotnými žáky v souladu s autorským zákonem. Videa se vytváří v 3D programech, který jsou k tomu určeny, jejich seznam a jak správně vybrat vhodný software se nachází v další kapitole.

Dříve než učitel nebo grafik začne s modelováním objektů a vytvářením celé scény, vytvoří si návrh. Návrh bývá pouze skica budoucího projektu, kterou následně modeluje, ale i během vytváření takového návrhu se musí rozmyslet jaké informace chce zvýraznit pro lepší zapamatování žáky, k čemuž mu pomůže správný design. Pokud by například chtěl během výuky ve videu názorně ukázat, jak se zapíná počítač, pak se musí zaměřit na spouštěcí tlačítko a jeho barevné odlišení při zapínání/vypínání osobního počítače. [15]

Proces tvorby 3D grafiky probíhá v souřadnicovém systému, jehož základem jsou osy XYZ symbolizující výšku, šířku a hloubku. Tyto osy se protínají v jediném bodě, který má souřadnice (0,0,0) a definují dále polohu všech prvků umístěných na scéně. Každý objekt navíc obsahuje lokální osy, pomocí kterých ho uživatel může posouvat nebo otáčet. Všechny objekty jsou sestaveny z bodů neboli vertexů a ty mohou být dále propojovány pomocí hran, čímž mohou vzniknout uzavřené objekty, jejichž plochy se nazývají polygony.

Tvorba 3D videí se skládá z několika oblastí, které dohromady vytváří požadovanou vizuální informaci. Mezi tyto oblasti se řadí zejména modelování objektů v 3D prostoru, přidání jejich materiálů a textur, vhodné osvětlení scény a umístění kamer pro snímání kompozice a její animaci. Na závěr počítač 3D dílo vykreslí procesem nazvaným rendering. Všechny tyto oblasti jsou nedílnou součástí vytvoření jak statického obrázku, tak i pohyblivého videa, respektive animace. [15]

#### **3.2.1 Modelování objektů**

Základem práce s 3D grafikou je modelování objektů, kterým většinou proces tvorby začíná. Modelování je časově nejnáročnější proces a existuje mnoho technik, kterými může uživatel vymodelovat různé objekty nebo povrchy. Trojrozměrný model nějakého objektu je možné získat v zásadě třemi způsoby.

První možností je získat trojrozměrný snímek daného reálného objektu pomocí 3D scanneru nebo rekonstrukcí z několika snímků pořízených fotoaparátem.

Druhým způsobem je získání trojrozměrného modelu generováním pomocí nějakého algoritmu. Takovému modelování se říká procedurální a zahrnuje techniky, kterými jsou části kódu nebo algoritmu charakterizující daný objekt. Tímto způsobem je možné generovat například hory, krajiny, kameny, stromy a další.

Třetím způsobem získání modelu objektu je jeho interaktivní modelování. Uživatel sám vytváří model v programu pro jeho tvorbu a využívá k tomu technická zařízení jako je myš, klávesnice, monitor. Tento postup je časově náročný a vyžaduje znalosti a praxi

pro přesnější modelování reálného objektu. Vlastní modelování má tu výhodu, že data jsou sémanticky přesná a uživatel přesně ví, co která část znamená a může objekt dále modifikovat dle vlastních potřeb. [1]

#### 3.2.1.1 Importování objektů

Do animačního software je možné vložit již hotové modely od jiných tvůrců, které jsou dostupné zdarma nebo za poplatek na internetové síti. Tímto způsobem je možné vložit celé scény včetně textur, osvětlení a animačních stop, což může uživateli usnadnit práci. [20]

#### 3.2.1.2 Polygonálni modelování

Polygonálni modelování je tvorba modelu pomocí bodů, které se propojují hranami, touto technikou se vytvoří plochy neboli polygony. Tento postup je nejméně efektivní vzhledem ke komplexnějším tvarům objektů, kde se uživatel může v bodech a jejich propojování ztrácet. [15]

#### 3.2.1.3 Primitiva

Dalším způsobem modelování je vycházet ze základních předpřipravených tvarů, kterým se říká primitiva. Tyto tvary je možné upravovat přidáním nebo odebráním bodů, hran a polygonů, nebo různými deformačními technikami, čímž uživatel může vymodelovat požadovaný tvar. Mezi základní předpřipravené tvary se řadí krychle, válec, kužel, koule, disk, plocha. [20]

#### 3.2.1.4 Modelování pomocí křivek

Při tvorbě modelů se používají jednoduché čáry neboli křivky. Každá křivka je definována určitým počtem kontrolních bodů. Existuje několik druhů křivek s odlišnými vlastnostmi. U křivky B-spline kontrolní body zajišťují, že je křivka mezi nimi plynulá a hladká. Beziérova křivka má zase tu vlastnost, že je možné křivku mezi body ohýbat. Křivkami jsou tvořeny například vektorové kresby nebo textové nápisy. [20]

#### 3.2.1.5 Booleovské operace

Booleovské operace se aplikují na dva různé překrývající se objekty. Těmito operacemi je sjednocení, průnik a rozdíl. Sjednocení oba objekty seskupí dohromady a vytvoří z nich jeden komplexnější objekt. Průnik dvou těles zanechá pouze jejich společnou část, ve které se překrývala. Výsledkem rozdílu tělesa A od tělesa B je těleso A, od něhož se vyřízla společná část s tělesem B. [20]

#### **3.2.2 Texturování a materiály**

Jakmile je model vymodelován, nadefinují se vlastnosti jeho povrchu a jeho detaily. Materiály a textury umožňují vyjádřit tyto vlastnosti, které by uživatel modelováním nevytvořil, a tím získá objekt realističtější vzhled.

Materiál definuje barvu, sytost, svítivost, průhlednost, odrazivost, hrbolatost, odlesk, záření a mnoho dalších vlastností. Je možné zvolit si přímo hotový materiál jako je dřevo, sklo nebo kov. Tyto materiály bývají předpřipravené, ale jejich nevýhodou může být přílišná pravidelnost a čistota, která se v reálném světě téměř nevyskytuje, proto je dobré objekt trochu zašpinit nebo odřít, aby se mu přidalo na realističnosti. [20]

Texturou rozumíme obraz nebo fotku, která popisuje vlastnosti povrchu daného objektu, je důležitá pro vnímání jeho struktury, barvy a kvality. Aplikace textury zvyšuje vizuální kvalitu objektu, je možné nadefinovat vzhled jeho povrchu, aniž by se musel modelovat ručně, čímž se šetří spoustu práce a času. To se zejména vyplatí u objektů, které jsou vzdálenější a vymodelované detaily by nebyly moc dobře vidět, například není potřeba modelovat každý důlek golfového míčku, pouze stačí na něj nanést texturu, která napodobuje jeho vzhled v reálném světě. Nanášení 2D textur na 3D objekty se nazývá mapování, čím je tvar objektu složitější, tím je i složitější její nanášení. [1]

Mapování textur je buď plošné - promítání textury na objekt v rovinném směru; kubické – promítání textury do krychle; cylindrické – promítání textury pomocí válcového tvaru nebo sférické - promítání textury na objekt formou koule. Existují i další projekce, které texturu promítnou na 3D model z úhlu pozorovatele, takovému mapování se říká čelní.

Správně zvolené materiály a textury snižují časové nároky na modelování objektů, ale i nároky na výkon a paměť zařízení určeného pro přehrávání 3D materiálů. [20]

#### **3.2.3 Osvětlení scény**

Osvětlení scény je dalším krokem po vytvoření objektů a jejich materiálů na scéně. Ačkoliv je modelování a texturování klíčovou technikou, osvětlení dá scéně nový vzhled určuje hloubku snímaného obrazu a vytváří stíny objektů. Ve 3D softwarech je mnoho možností osvětlení, které uživatel může na své scéně použít, mezi ně patří:

- 1. Bodový světelný zdroj, který svítí konstantní barvou a intenzitou rovnoměrně do všech směrů.
- 2. Rovnoběžný světelný zdroj, který může být chápán jako bodový zdroj umístěný v nekonečnu, nebo jako nekonečně velký rovinný světelný zdroj ležící v konečné vzdálenosti. Jeho paprsky dopadají na scénu rovnoběžně a obecně se jím určují vzdálená světla jako je sluneční svit.
- 3. Plošný zdroj, který svítí z celé své plochy a vyzařuje paprsky do předního poloprostoru všemi směry.
- 4. Reflektor, který je určen jeho polohou a směrem, kterým září.
- 5. Světlo je možné nadefinovat tabulkou nebo grafem. Tímto způsobem lze nadefinovat i bodový světelný zdroj. Zápis pomocí tabulky nebo grafu určuje množství světla v závislosti na úhlu a vzdálenosti od světelného zdroje. Světelný zdroj je tedy určený polohou, orientací a vyzařovací charakteristikou.
- 6. Posledním druhem je fyzická obloha, která je popsána jako zdroj rovnoběžného světla ve tvaru polokoule s nekonečným poloměrem. Jakýkoliv bod oblohy září jako zdroj rovnoběžného světla. [1]

Uživatel může světla vybírat libovolně, podle toho jak a kde je chce umístit, jaké objekty chce opticky umístit do popředí a zvýraznit, měl by ale během tvorby dbát na metodu tříbodového osvětlení, které je tvořeno třemi nezávislými světelnými zdroji. Mezi základní druhy světel patří klíčové, vyplňující a zadní. Klíčové světlo vytváří na scéně odlesky a stíny objektů. Vyplňující světla se používají pro vyplnění zbytku scény a vytváří na ní lehké stíny. Zadní světla jsou umisťována do pozadí scény a pomáhají opticky odlišovat objekty od pozadí scény, také zvýrazňuje objekty jako jsou například vlasy postavy. [15], [20]

Osvětlení na scéně vytváří stíny objektů. *"Stíny hrají důležitou roli při prostorovém vnímání člověka. Pomáhají pochopit vzájemné rozmístění objektů, jejich tvar a rozměry a poskytují dobrou informaci o vlastnostech a poloze zdrojů světla. V počítačové grafice se proto techniky vytvářející stíny stávají důležitým prostředkem pro zvýšení věrohodnosti a realističnosti zobrazované scény. "* [1]

#### **3.2.4 Virtuální kamera**

Aby uživatel mohl promítnout trojrozměrné objekty do dvourozměrné podoby, musí na scénu umístit kameru. Kamera se umisťuje na místo, odkud se chce uživatel na scénu dívat, respektive kamera je virtuální pozorovatel, který si scénu prohlíží. Kamer může být na scéně umístěno více a každá z nich může mít nedefinované údaje o animační křivce, po které se pohybuje nebo otáčí. Během promítání je dobré potlačit zpracování těch objektů, které ve výsledném díle nebudou vidět. Díky tomu se urychlí proces následného vykreslování a zároveň výsledný soubor bude obsahovat méně informací, čímž se zmenší i jeho velikost. [1]

Kamer se může do prostředí umístit libovolně mnoho a pro jejich správné použití na 3D scéně je dobré znát alespoň základní znalosti používání kamery v reálném světě, neboť jejich aplikace v tvořícím software funguje na podobném principu. Úhel kamery, pod kterým pozorovatel vidí scénu vyvolává emoce. Nejčastěji se kamera umísťuje v oblasti očí, aleje možná snímat předměty i zespoda, což dává divákovi pocit, že je předmět opravdu veliký. Úhel kamery zespoda na člověka dává dojem, že je člověk vysoce postavený, nebo že je dokonce záporák ve výsledném videu. Naopak nastavení kamery z výšky na předmět dává dojem maličkosti a podřazenosti. Závisí také na tom, jak daleko kameru od objektu uživatel umístí. Rozlišuje se pět typů záběrů: velký detail, detail, polodetail, celek a velký celek. Jsou to vzdálenosti kamery od detailního záběru oka, přes celou postavu, až po zobrazení celého města. S kamerami je možné také pohybovat, je možné je posouvat podle osy do stran, přibližovat či oddalovat od objektu, natáčet a naklánět. Kameře se může definovat jakákoliv trajektorie pomocí pomyslné úsečky, po které se pohybuje podle zvolených stop. Na rozdíl od reálného světa jsou kamery virtuální objekty, proto se mohou umísťovat libovolně i naproti sobě a ve výsledném vykreslování stejně nebudou vidět. Uživatel by si měl dát pozor, aby zobrazil vše, co zobrazit chtěl, a aby záběr neujížděl mimo scénu, také by neměl měnit kamery mezi sebou příliš rychle, aby divák nebyl z výsledného videa zmatený a neztrácel se v něm. [20]

#### **3.2.5 Animování**

Animace je zobrazování dynamické scény, jehož výsledkem je sekvence obrazů. Objekty, které se nachází na scéně se mohou libovolně pohybovat, stejně jako kamera, která scénu snímá. Před samotným procesem animace uživatel sestaví model scény, umístí do něj kameru a model zobrazí. Počítačová animace je tedy pohyb objektů, který může mít mnoho forem od posouvání hrníčku po stole, přes vláni vlajky ve větru, až po tekoucí proud vody.

Výhodou počítačové animace je možnost aplikace algoritmů napodobujících fyzikální pohyby, kterými jsou například proudění vody, simulace větru, gravitace nebo déšť, dále je možné napodobit přirozené pohyby lidí během hraní fotbalu nebo jiných aktivit. Postavy je možné animovat na základně reálných pohybů herce, který se nasnímá pomocí speciálního zařízení a následně se nahraje na postavu do 3D softwaru. Animátor tak nemusí provádět animaci pohybujícího se člověka ručně nastavením jeho polohy a následného klíčování pohybů v každém snímku, ale nastaví pouze počáteční podmínky a spustí simulaci pohybu, čímž získá realistickou animaci. [1]

Nejjednodušším způsobem animování je metoda keyframing založená na definování klíčových pozic, mezi kterými počítač potom vytvoří přechod. Každý klíčový snímek definuje ústřední stav objektu vdaném okamžiku. Pokud by uživatel animoval pohyb jednoho objektu z bodu A do bodu B, pak by vytvořil v sekvenci dva klíčové snímky, jeden pro počáteční stav a druhý pro koncový stav objektu. Objekt se pohybuje vždy konstantní rychlostí, která závisí na zvolené době, po kterou se objekt mezi body pohybuje. Pokud by tvůrce chtěl, aby objekt zpomaloval, musí pohyb nadefinovat v časové ose pomocí klíčových snímků. Aby animace měla plynulý efekt, je klíčovým aspektem počet snímků zobrazených za jednu sekundu neboli hodnota frames per second (fps). Grafický editor generuje požadovaný výstupní materiál způsobem ukládání potřebného počtu obrázků, které následně uloží do video souboru neboje ponechá jako samostatné soubory pro další úpravy. [20]

#### **3.2.6 Renderování**

Rendering je konečný proces, který převádí 3D data do 2D obrázků. Během tohoto procesu počítač určí barvu každého pixelu vytvořených modelů, materiálů, textur, osvětlení a animací, čímž vytvoří ze stávající scény obrázek, nebo pohyblivou sekvenci. Celková doba vykreslování závisí na počtu objektů, množství světel, případné doby animace a na dalších aspektech, které musí počítač během renderování zpracovat. Rendering může probíhat

několik sekund ale i několik hodin. Učitel, který vytváří výukové materiály ve 3D prostředí, by si měl celou scénu dobře promyslet, aby neztrácel čas vytvářením detailů, které ve výsledném díle nebudou vidět. [15], [20]

#### **3.3 Analýza programů pro tvorbu 3D animovaných videí**

Před začátkem práce na projektu ve 3D programu je důležité provést analýzu vhodných softwarů, které jsou pro tuto práci určeny. Každý uživatel, který bude vytvářet nějaký 3D projekt, ať už je to 3D modelování, vytvoření trojrozměrného animovaného videa nebo simulace určité situace, musí porovnat 3D programy a vybrat ten, který nejlépe odpovídá jeho požadavkům. Provést analyzuje důležité především proto, že v dnešní době existuje celá řada softwarů pro trojrozměrnou grafiku a každý nabízí jiné uživatelské rozhraní a mají mnohdy trochu odlišnou knihovnu nástrojů. Zde je uvedeno podle Motionhouse pět nejznámějších a nejpoužívanějších programů pro 3D tvorbu, jejich krátký popis, výhody a nevýhody. Všechny tyto programy umožňují modelování objektů, nanášení textur, renderování i animaci. Porovnáván je Blender, Autodesk Maya, Maxon Cinema 4D, Autodesk 3Ds Max a Houdini. V závěru této kapitoly je uvedeno několik tipů, podle kterých by se uživatel měl při výběru vhodného programu pro 3D modelování rozhodovat.

#### **3.3.1 Blender**

Blender 3D je bezplatná a otevřená sada pro 3D tvorbu. Podporuje modelování, vykreslování, animace, simulace, skládání pohybu, úpravy videa a také 2D animace. Při tom je možné využívat různé techniky a prostředky. Blender mohou používat studenti, laici, umělci i profesionálové, je možné Blender využít i pro komerční využití, a to díky licenci GNU GPL, což poskytuje uživatelům programu práva svobodného softwaru.

Další výhodou je, že na internetu existuje mnoho návodů a diskusních fór, jak psaných, tak natočených, které popisují práci v 3D editoru. Dále existují již hotové modely, které je možné stáhnout a naimportovat a dále vylepšovat a modifikovat.

Má velice nízké hardwarové požadavky, proto není potřeba mít speciální grafickou kartu nebo velkou paměť, ale pokud uživatel chce využívat pokročilejší efekty, je potřeba mít výkonný systém.

Přestože je podle mnohých popisů určen i pro začátečníky, uživatelské rozhraní není pro nováčky v oblasti animací úplně nej přátelštější a začínající uživatel určitě hned neovládne všechny nástroje, které nabízí.

# Výhody

- Program je zdarma
- Nabízí řadu funkcí, které jsou i na profesionální úrovni
- Existuje celá řada návodů pro práci v programu

Nevýhody

- Horší uživatelské rozhraní
- Složitější na ovládání
- Ze začátku složitější na orientaci [22]

# **3.3.2 Autodesk Maya**

Autodesk Maya je profesionální program, který používá pro tvorbu filmů například Disney. Tento program je vhodný pro tvorbu animovaných postaviček, modelování ale i simulací. Především je Autodesk Maya používaná pro tvorbu filmů nebo her. Funkce tohoto programu jsou velice propracované a je kladen důraz na detail – například má propracované simulace vody, uživatel může vytvořit realistické deformace oblečení při pohybu postaviček nebojím vytvořit co nejpřirozeněji vypadající vlasy.

Tento program používají profesionální tvůrci a studia, ale je vhodný i pro začátečníky, kteří s animacemi začínají a chtějí se v nich zlepšovat. Ovšem pro naprosté začátečníky může být ze začátku problém orientovat se v uživatelském rozhraní, které není úplně přívětivé.

Program není dostupný zdarma a řadí se mezi dražší softwary pro tvorbu 3D videí, roční licence stojí přibližně 57 000 kč a měsíční se pohybuje okolo 7 000 kč. Autodesk Maya nabízí nekomerční verzi pro studenty zdarma a bezplatnou zkušební verzi na 30 dní.

Výhody

- Profesionální program s mnoha funkcemi
- Vhodný i pro začátečníky
- Práce s detaily
- Studentská verze zdarma

Nevýhody

- Ze začátku složitější na orientaci
- Vysoká cena [22]

#### **3.3.3 Maxon Cinema 4D**

Cinema 4D je software vytvořený německou společností Maxon a podle některých tento program disponuje nejlepšími nástroji a efekty pro 3D tvorbu. Řadí se mezi profesionální programy, kde je možné modelovat, texturovat, vytvářet animace a další. Je možné doplnit software o moduly či pluginy, které rozšiřují práci v editoru, jedním z nich je například renderovací plugin Redshift, který podporuje stínování a texturování, jak je požadováno ve výsledném vykreslování. Další sadou je Red Giant, která obsahuje další nástroje - Trapcode, Magie Bullet, VFX, Shooter a Universe. Dalším doplňkem je ZBrush software pro digitální sochařství a malbu.

Cinema 4D má velice snadné ovládání a přívětivé prostředí, proto je velice oblíbená mezi uživateli. Díky jednoduchosti je vhodná i pro začátečníky, kteří se chtějí ve své tvorbě zdokonalovat.

Tento program je v Evropě velice populární a podobně jako pro Blender i pro Cinemu 4D existuje na internetu mnoho návodů a tutoriálů pro začátečníky i pokročilé, což je velikou výhodou a inspirací pro mnoho uživatelů.

Cinemu 4D je možné zakoupit na rok za přibližně 18 000 Kč, pokud by uživatel měl zájem o rozšiřující doplňky, pak se cena nevýší až na 26 000 Kč. K dispozici je také bezplatná zkušební verze, která je pouze na dva týdny a pro studenty je dostupná půl roční licence za menší poplatek.

Výhody

- Mnoho efektů a nástrojů
- Jednoduché na orientaci
- Možnost rozšířit pomocí pluginů
- Mnoho komunit a návodů na internetu

Nevýhody

• Vysoká cena [2], [22]

#### **3.3.4 Autodesk 3Ds Max**

Autodesk 3Ds Max je další program pro 3D grafiku, který je pravděpodobně nej používanějším softwarem mezi amatéry a nadšenci. Používá se také ve filmovém průmyslu, pro konstrukční vizualizace nebo i k tvorbě grafiky do počítačových her. Tento program vytvořila stejná společnost (Autodesk) jako výše zmíněnou Mayu, je však vhodnejší pro začátečníky, protože je jednodušší na naučení. Nabízí velké množství nástrojů, které usnadní práci hlavně začínajícím uživatelům.

Cena za plnou verzi je podobná jako u softwaru Maya, tedy 57 000 kč za rok a přibližně 7 000 kč za měsíc. I 3Ds Max je možné vyzkoušet zadarmo ve zkušební verzi na 30 dnů a pro studenty je dostupný zadarmo.

Výhody

- Jednoduchý na ovládání
- Vhodný pro začátečníky
- Studentská verze je zdarma

Nevýhody

• Vysoká cena [22]

# **3.3.5 Houdini**

Houdini je další softwarová aplikace pro 3D tvorbu, která je hojně využívaná ve filmovém průmyslu, při tvorbě her, ale také usnadňuje tvorbu obsahu pro virtuální realitu. Nabízí mnoho funkcí a nástrojů pro trojrozměrné modelování či tvorbu videí, mezi které patří například tvorba digitálních efektů a živlů, jakými j sou oheň, voda nebo vzduch. Tento program se často používá v kombinaci s Mayou 3D.

Tento software také není jednoduchý na ovládání a spíše se v něm bude orientovat zkušenější animátor než začátečník.

Houdini má placenou plnou verzi, která není nej levnější. Uživatel za program zaplatí přibližně 96 000 Kč za rok, ale program je nabízen i ve verzi zdarma, ve které mají studenti a příznivci přístup prakticky ke všem funkcím, které lze použít k vytváření osobního nekomerčního obsahu. Také je možné vyzkoušet si program v bezplatné zkušební verzi na 30 dní.

Výhody

- Veliký výběr nástrojů
- Bezplatná verze pro nekomerční využití

Nevýhody

- Pro začátečníky složité na orientaci
- Vysoká cena [22]

### **3.3.6 Výběr vhodného programu pro tvorbu 3D animovaných videí**

Programů pro tvorbu trojrozměrných videí existuje celá řada a nelze obecně určit, který je ten nejlepší. Každému může vyhovovat jiný software podle toho, jaké si uživatel stanoví cíle a co od softwaru očekává. Zde je uvedeno 5 základních tipů, kterých by se člověk měl držet při výběru grafického programu:

#### 3.3.6.1 Účel

Programů pro modelování či vytváření 3D animací je mnoho, ale každý z nich může nabízet jiné funkce a mohou být zaměřeny na trochu jiný styl animovaných videí. Některé programy mají již přichystané modely postaviček, které je možné zakomponovat do vlastní animace, jiné programy umožňují pouze vlastní tvorbu. Záleží také na tom, za jakým účelem bude uživatel animované video vytvářet, zda jako firemní produkt, nebo animaci pro děti. Proto je účel animovaného videa na prvním místě, nad kterým by se uživatel měl zamyslet a vybírat mezi programy pro trojrozměrnou tvorbu podle toho. [4]

#### 3.3.6.2 Cena

Programy je možné rozdělit na placené a zdarma. Uživatel by měl vybírat podle toho, jak často chce s programem pracovat. Pokud je to jednorázová jednoduchá práce, pak je možné zvládnout ji i ve zkušební verzi profi programů úplně zdarma a není nutné za program platit. V opačném případě, pokud uživatel bude modelovat často, pak je dobré program zakoupit a mít ho celoročně dostupný ve svém zařízení. [4]

#### 3.3.6.3 Zkušenosti

Každý software má jiné uživatelské rozhraní a uživatel se orientuje mezi funkcemi jiným způsobem. Obsáhlejší programy, které nabízí mnoho funkcí, mohou být pro začátečníky složité. Pro člověka, který nemá žádné zkušenosti s modelováním, může být orientace v těchto programech velmi složitá a časově náročná, což může být velmi demotivující. Pokud tedy člověk nemá žádné zkušenosti, měl by začít s jednoduchými programy, které nejsou placené, a postupně může přejít k profesionálnějším programům, které už bude lépe ovládat díky znalosti základních funkcí. Pokud již uživatel s nějakým grafickým editorem zkušenosti má a vyhovují mu všechny jeho funkce i prostředí, ve kterém modeluje, potom se nemusí příliš rozhodovat, případně si může vyzkoušet programy, které mají podobnou nabídku funkcí, nebo přejít k více profesionálním programům. [4]

31

#### 3.3.6.4 Očekávání

Pokud má uživatel již představy o tom, jak by budoucí 3D animované video mělo vypadat, pak může vybírat z programů, které odpovídají jeho požadavkům. Pokud si uživatel chce v programu vytvořit vlastní textury, chce přidat do animace text nebo zvuk, měl by vybírat program, který to zvládá, protože tyto funkce mohou u některých grafických editorů chybět a uživatel by musel použít jiné doplňující programy, aby svou práci dokončil. [4]

#### 3.3.6.5 Zkušební verze

Mnoho grafických editorů je zpoplatněných a cena za tyto programy není nízká, proto je dobré si program nejdříve vyzkoušet ve zkušební bezplatné verzi. Uživatel si vyzkouší prostředí, ve kterém by chtěl později modelovat, během 14-30 dnů. Pokud by mu uživatelské rozhraní nevyhovovalo, jednoduše si vybere jiný program určený pro 3D tvorbu, který je mu nej sympatičtější. Ovšem ne všechny programy nabízejí zkušební verze, pak je lepší podívat se na videa, kde je program představen, případně dát na doporučení přímo od grafiků. [4]

#### **3.3.7 Výběr programu**

Ve všech programech lze vytvořit 3D výuková videa, protože disponují funkcemi, které jsou pro tvorbu potřeba. Hlavním rozhodujícím faktorem je cenová dostupnost a ovládání. Pro tuto práci byl zvolen program Cinema 4D, i přesto, že je potřeba zaplatit studentský poplatek. Blender nabízí stejné služby zdarma, ale nemá tak přívětivé uživatelské rozhraní, Cinema 4D je tak jednodušší na ovládání a počáteční orientaci v programu.

#### **3.4 Didaktika**

Po vytvoření vlastních výukových materiálů nastává moment jejich praktického použití ve výuce. Aby je mohl učitel vhodně použít, musí znát alespoň základní aspekty teorie vzdělávání, kterou se zabývá didaktika. Pojem didaktika je odvozený od řeckého slova "didaskó", které znamená učím nebo vyučuji. Zabývá se především cíli, obsahem, hodnocením, formami a metodami vyučování. Didaktika se tedy zabývá těmito základními otázkami:

- 1. Proč vyučovat cíl vyučování
- 2. Jak vyučovat metody, formy, prostředky
- 3. Co vyučovat jaké učivo, obsah učiva
- 4. Jak hodnotit didaktické testy, ústní zkoušení a další [21]

# **3.5 Cíle vzdělávání**

Cíle vyučování vyjadřují záměry procesu vzdělávání, respektive čeho je třeba během vyučování dosáhnout. Stanovení cílů je nedílnou součástí přípravy a plánování vyučování, kde je pedagog formuluje na začátku. Cíle vyučování je možné rozdělit podle oblasti rozvoje žákovy osobnosti do tří kategorií - kognitivní (poznávací, vzdělávací), afektivní (postojové) a psychomotorické (dovednostní). S cíli vyučování by se měli seznámit rodiče i žáci, aby lépe porozuměli požadavkům, které pedagogové na žáky mají. Výuka žáků navíc může probíhat odlišně, než jakou kdysi měli jejich rodiče, proto by měli i rodiče pochopit, co se jejich děti budou učit a proč se to budou učit. Žáci po seznámení s cíli zjistí, jakou látku se budou učit a mohou se na to připravit. [5]

#### **3.5.1 Druhy výukových cílů**

Výukové cíle se dělí podle toho, jakou oblast žákovy osobnosti rozvíjí, dělí se tedy na cíle kognitivní, cíle afektivní a cíle psychomotorické.

#### 3.5.1.1 Cíle kognitivní

Výukové cíle kognitivní (poznávací, vzdělávací) - za vzdělávací cíl si pedagog dává určité znalosti a dovednosti, kterých by měl žák dosáhnout po skončení probíraného učiva. Žák těmto cílům musí jasně porozumět a dá učiteli zpětnou vazbu například pomocí hodnotících nástrojů, že novému učivu porozuměl na požadované úrovni. [5]

#### 3.5.1.2 Cíle afektivní

Výukové cíle afektivní (postojové) - postojové cíle se vztahují k emocionální oblasti, vytváření hodnotových orientací a postojů žáka. Žák je schopen spolupracovat, je tolerantní, přijímá názory ostatních a tak dále. Aby byly splněny tyto cíle, musí učitel vytvořit přiměřené situace, například vytvořit diskusi o určitém problému. [5]

#### 3.5.1.3 Cíle psychomotorické

Výukové cíle psychomotorické (dovednostní) - výcvikové cíle se stanovují pro osvojování psychomotorických dovedností, tedy řeči, psaní, kreslení, manipulaci s věcmi a tak dále. Tyto cíle se vyjadřují především činnostními slovesy. [5]

#### **3.5.2 Funkce výukových cílů**

Výukové cíle plní ve výchovně-vzdělávacím procesu několik funkcí – integrující, usměrňující, normativní, motivační a dynamickou.

Integrující funkce - výchovně-vzdělávací cíl spojuje všechny prvky výuky jako je vztah učitele a žáka, proces hodnocení, metody a formy výuky.

Usměrňující funkce - volba prostředků výuky, tedy metod a forem, závisí na stanovených vzdělávacích cílech.

Normativní funkce - cíl má vztah k výsledkům výuky a je kritériem hodnocení žáků.

Motivační funkce - znalost a přijetí vzdělávacích cílů žáky podněcuje k činnosti a k efektivnímu dosažení těchto stanovených cílů.

Dynamická funkce - každá změna cíle ovlivňuje výuku, ať už její průběh, vybrané prvky či hodnocení. [5]

#### **3.5.3 Stanovení cílů**

Správně stanovené cíle dávají výuce řád a pomáhají zvolit vhodné metody vyučování. Je důležité, aby žáci při osvojování znalostí a dovedností naplňovali všechny výše zmíněné druhy cílů. Dále by stanovené cíle měly splňovat tyto požadavky:

- Komplexnost kombinace kognitivních, afektivních i psychomotorických cílů
- Přiměřenost cíle musí být dosažitelné pro všechny žáky
- Konzistentnost nižší cíle jsou podřízené těm vyšším
- Ověřitelnost dosažení cíle musí být ověřitelné
- Jednoznačnost cíl musí být jednoznačně formulovaný

Některé cíle jsou příliš obecné a je nutné je konkretizovat, čímž se stanoví, co konkrétně se žáci naučí za určitý časový úsek. Formulování konkrétních cílů je důležité při plánování vyučovací hodiny, kdy si pedagog jasně stanoví, čeho chce ve výuce dosáhnout, také mu umožňují lépe a přesněji hodnotit výsledky žáků. Důležité také je, aby konkrétní cíle ve vyučování byly měřitelné neboli mělo by být možné zjistit, zda se stanovených cílů dosáhlo a do jaké míry. Učitelé si stanovují konkrétní cíle buď sami nebo použijí uvedené cíle v učebnicích, podle těchto cílů vyučují a hodnotí výsledky žáků, tedy zda nabyli znalostmi a dovednostmi, které byly stanoveny. Díky tomu bývá výuka efektivnější. Učitel musí ale také dbát na potřeby žáků a třídy a musí být ochoten změnit své plány podle těchto potřeb. Pokud by učitel učil pouze podle jasně stanovených cílů

a používal by různé hodnotící nástroje, žáci by potom mohli mít pocit, že se musí učit, aby měli dobré známky, pochvalu od učitele nebo aby byli pozitivně vnímáni mezi svými spolužáky. Efektivní učitel by měl kombinovat nástroje pro hodnocení žáků se vstřícným způsobem výuky, měl by žáky motivovat a ukázat jim, proč se dané cíle učí. [5]

### **3.6 Metody vzdělávání**

Podle Maňáka a Švece: "*Výuková metoda vyznačuje především cestu, po níž se ve škole ubírá žák, ostatní učitelé tuto cestu usnadňují. "* [13]

Slovo metoda je odvozeno z řeckého "methodos", což znamená obecný postup, způsob, cestu. Vzdělávací (nebo také výukové, vyučovací či edukační) metody jsou tedy způsoby, které umožňují vysvětlit nebo zopakovat žákům učivo a učitel je využívá jako nástroj během výuky k dosahování vytyčených vzdělávacích cílů.

#### **3.6.1 Výběr vzdělávací metody**

Učitel by měl výukové metody vybírat podle vyučovaného předmětu a aktuálních vzdělávacích cílů, aby je pomocí vybraných metod splnil a nedošlo k odbočení od tématu. Je důležité, aby učitel vzdělávací metody kombinoval a nezůstal pouze u jedné z důvodu subjektivních potřeb žáků. Každému žáku může vyhovovat jiný styl učení a současně díky využití různých metod učitel předchází stereotypu během výuky a vytváří tak zábavnější vyučovací hodinu. Také je důležité, aby každý učitel znal celou škálu vzdělávacích metod, jelikož jeho znalost mu umožňuje být připravenější na různé neočekávané situace, které mohou nastat během výuky. [10]

#### **3.6.2 Klasifikace vzdělávacích metod**

Vzdělávací metody se třídí především proto, aby se v nich pedagogové lépe orientovali a snadněji vybrali správné metody do výuky. Existuje celá řada způsobů, podle kterých můžeme metody rozdělit do určitých kategorií. V této práci je klasifikace výukových metod členěná podle J. Maňáka a V. Švece. Ti ve své publikaci "Výukové metody" rozlišují tři skupiny - těmi jsou metody klasické, metody aktivizující a metody komplexní. [10]

#### **3.6.3 Klasické výukové metody**

Během výuky by učitel měl učit své žáky kombinací všech metod, kterými jsou metody slovní, metody názorně-demonstrační a metody dovednostně-praktické.

3.6.3.1 Metody slovní

Řeč nám umožňuje pomocí slov komunikovat a přenášet různé informace. Tyto informace můžeme zaznamenat i psanou formou pomocí písmen.

*"Písmo je systém grafických znaků, rytých, malovaných, tištěných, psaných apod, které slouží k trvalému uchování myšlenek, verbální řeči. V současné době, kdy se v mezilidském styku stále více uplatňuje vizuální komunikace, má písmo osobité postavení".* [10]

Během komunikace je nutné dbát na správné využívání jazykových prostředků. Podle Maňáka a Ševce: *"Je nutno respektovat okolnosti a podmínky řečového projevu, to znamená, že komunikace je akt veřejný, ústní a situační, neboť všechna tři hlediska determinují jeho výsledný efekt. Učitel musí plně respektovat zvukovou stránku svého řečového projevu, měl by zvládnout nejen techniku řeči, ortoepii, členění promluvy, ale i sílu hlasu, intonaci, melodii, funkčně rozložené důrazy a přízvuk významnějších pasáží. Důležitá je také kinetická složka řeči, artikulace, mimika a další neverbální prostředky. "* [10]

Ve škole je potom důležité, aby žák dokázal vyjádřit své myšlenky a postoje a dále aby o nich dokázal diskutovat. Důležité je, aby učitel během výuky dokázal žákovi naslouchat, motivovat ho a pozitivně reagovat na jeho slovní projev.

Mezi slovní metody výuky patří: vyprávění, vysvětlování, přednáška, práce s textem a rozhovor. [10]

3.6.3.2 Metody názorně-demonstrační

Metody názorně demonstrační doplňují řeč učitele. Žákům by se měly věci, kterým se učí, znázorňovat a učitel by se měl pokusit všechno předvádět všem smyslům, tedy zraku, sluchu, čichu, hmatu a chuti. Žák si vytváří určité vazby s tématem a dokáže si věci lépe zapamatovat, než když se o nich pouze mluví. [10]

*"Smyslové poznání jako východisko školní výuky zahrnuje široký diapazon názornosti, lze hovořit o několika stupních názornosti:* 

*a) předvádění reálných předmětů a jevu,* 

*b) realistické zobrazování skutečných předmětů a jevů,* 

*c)jejich záměrně pozměněné zobrazování a* 

*d) postihování reality prostřednictvím schémat, grafů, znaků, symbolů, abstraktních modelů apod."* [10]

Mezi názorně-demonstrační metody výuky patři: předvádění a pozorování, práce s obrazem, instruktáž.

3.6.3.3 Metody dovednostně-praktické

Mnohdy se praktické využití předmětů nevyučuje a žáci se v životě k praxi dostanou pouze mimo školní vyučování. Přitom dle výzkumů zaměřených na paměť vychází, že si člověk nejvíce informací zapamatuje právě z činností, které sám vykonává.

Žáci si v dnešní době mohou mnoho věcí najít na internetu, ale ten jim nepomůže k vytváření vlastních zkušeností, jelikož mají nedostatek smyslových podmětů. Škola by se měla pokusit tyto nepříznivé vlivy redukovat a zavést praktické činnosti ve všech předmětech v určité míře dle jejich typu. 109]

*"Zpohledu výukových metod se problematika dovednostně-praktických kompetencí žáků vztahuje zejména na ty postupy, které kultivují žákovy činnosti vedoucí k osvojení psychomotorických a motorických dovedností a k tvorbě materiálních produktů. "* [10]

Mezi dovednostně-praktické metody výuky patří: napodobování, manipulování, laborování, experimentování, produkční metody.

#### **3.6.4 Aktivizující výukové metody**

Aktivizující metody výuky podporují tvořivost žáků, žáci se více angažují ve výuce a zapojují se do výukových aktivit. Učitelům dávají aktivizující metody možnost volby, čímž odcházejí od stereotypu výuky. Tyto výukové postupy dosahují vzdělávacích cílů na základě vlastní práce žáků, kteří řeší problémy a přemýšlí nad nimi. [10]

Aktivizující výukové metody rozvíjí jednotlivé osobnosti žáků, především jejich myšlení, zodpovědnost a tvořivost. Tyto metody umožňují žákům zasahovat do výuky a zčásti ovlivňovat určité výukové cíle, dále mohou žáci využívat možností individuálního učení či spolupracovat s ostatními žáky. *"Aktivní seberealizací žáků a větší otevřeností školních aktivit vůči společenskému prostředí se škola víc propojuje s reálným životem, který ji kultivuje ve smyslu živého společenství. Tím se škola stává pro žáky přitažlivější a zajímavější, neboť žáci víc vnímají celkovou orientaci školy a používané metody než zprostředkovávané učivo. "* [10]

Podle srovnávacích výzkumů vyplývá, že tradiční výuka předává žákům větší množství vědomostí, kdežto netradiční způsob výuky více rozvijí kreativní stránku žáků a jejich pozitivní přístup ke škole a učení. Minimalizování těchto rozdílů závisí zčásti na učiteli, který má správně volit výukové metody a vytvářet vhodné podmínky pro rozvoj osobnosti každého žáka. Právě pro aktivní zapojení žáků do výuky, kde společně řeší různé problémy, realizují projekty a tak podobně, je nutné zvolit správné metody racionálního učení. Aktivizující metody jsou v tomto případě vhodným nástrojem k dosažení stanoveného cíle. [10]

Těchto metod je nespočetná řada a dají se různě kombinovat, čímž se vytvářejí nové techniky v obvyklém prostředí. Mezi aktivizující výukové metody řadíme metody diskusní, heuristické a řešení problémů, situační, inscenační, didaktické hry. [10]

#### **3.6.5 Komplexní výukové metody**

Komplexní metody rozšiřují možnosti výuky o prvky organizačních forem a odrážejí ve větší míře výchovně vzdělávací cíle. Komplexní metody se od klasických a aktivizujících liší především složitostí metodických útvarů, které vznikají kombinací a propojením několika prvků didaktického učení, respektive propojují metody, organizační formy výuky, didaktické prostředky, zkušenosti ze života a tak dále. [10]

Výhodou komplexních metod je zahrnutí větší části didaktické reality do vyučování, tak jak ji vidí vnější pozorovatel i praktický uživatel. Komplexní metody učitel používá pro doplnění tradičních (klasických) metod vyučování, které nesmějí nikdy chybět. Podle Maňáka a Švece představují klasické výukové metody důležité prvky vzdělávacího procesu, jakési nezbytné stavební prvky, které se podílejí různým způsobem na stavbě poznatkové a postojové soustavy člověka, které ale nesmějí nikdy chybět, protože jejich prostřednictvím dokáže stavitel postavit různé stavby. [10]

Mezi komplexní výukové metody patří frontální výuka, skupinová a kooperativní výuka, partnerská výuka, individuální a individualizovaná výuk a samostatná práce žáků, kritické myšlení, brainstorming, projektová výuka, výuka dramatem, otevřené učení, učení v životních situacích, televizní výuka, výuka podporovaná počítačem, sugestopedie a superlearning, hypnopedie. [10]

# **3.7 Organizační formy**

Nedílnou součástí výuky je také správný výběr organizačních forem.

*" V obecné didaktice jsou chápány v souvislosti s řízením procesu výuky a s konkrétními výukovými metodami. Podle prostředí se rozlišuje: výuka ve třídě, ve specializovaných prostorech školy, v přirozeném prostředí. Podle typu výuky se rozlišuje: frontální vyučování, skupinové vyučování, týmové vyučování. Vzhledem k diferenciaci rolí žáků se rozlišuje: kooperativní učení a formy individualizovaného vyučování. Základní formou školní výuky v časové dimenzi je vyučovací hodina. "* [13]

#### **3.8 Vyučovací hodina**

Vyučování je pedagogický proces, ve kterém vystupuje učitel, žák a obsah výuky. Vyučovací hodina má většinou 45 minut, během kterých učitel pracuje se skupinou žáků v místnosti k tomu určené a měla by být naplánovaná tak, aby dosáhla daných cílů. Žáci by měli chápat její smysl a akceptovat její cíle, dále by měla udržet zájem a aktivní zapojení žáků a měla by být logicky strukturovaná. [19]

Logická struktura vyučovací hodiny - měla by mít počátek, prostředek a konec. Na začátku by měl být úvod do hodiny, kde učitel žákům oznámí téma hodiny, stanovené cíle, měl by žáky do hodiny motivovat a ukázat jim souvislost tématu s běžným životem. Následuje opakování z předešlé hodiny, které by mělo probíhat metodou otázek a odpovědí. Po opakování je na řadě prezentace nového učiva, která probíhá v prostředku vyučovací hodiny. Veškeré potřebné pomůcky, popis postupu vyučování, otázky týkající se nového učiva či obsah zápisu na tabuli, to vše má učitel mít předem připravené před vyučováním ideálně v písemné formě. Následuje diskuse, na kterou má vyučující předpřipravené otázky, na které se žáků ptá a ti odpovídají. Díky diskutování učitel zjistí, jak moc žáci porozuměli novým poznatkům a zároveň v diskusi mají žáci sami možnost pokládat své otázky, čímž si ucelují novou látku. Po diskusi následují cvičení s řešením, která lze čerpat z učebnic či sbírek úloh. V neposlední řadě je důležité provést shrnutí podstatných poznatků z nového učiva, díky kterému žáci vědí, že bylo dosaženo stanovených cílů, které byly uvedeny na začátku hodiny, a vyučovací hodina byla úspěšná. Ke konci hodiny probíhá opakování nové látky, které může probíhat formou otázek a odpovědí. Na závěr žákům učitel zadá domácí úlohy z učebnice na procvičení. [19]

#### **3.8.1 Příprava vyučovací hodiny**

Před zahájením vyučování samotného, musí vyučující provést přípravu na budoucí vyučovací hodinu. Příprava by měla být přednostně písemná než ústní. Vyučující by si měl rozmyslet jaké jsou cíle vyučovací hodiny, jaký bude obsah, který chce žákům předat, dále jaké vyučovací metody a formy v hodině použije a další podmínky (v jaké třídě, technické prostředky, didaktické pomůcky, ...). Je potřeba, aby provedl didaktickou analýzu učiva a vypracoval plán vyučovací hodiny. [19]

#### **3.8.2 Průběh vyučovací hodiny**

Průběh vyučovací hodiny se vždy alespoň trochu liší od přípravy, protože během výuky dochází k nepředvídatelným situacím, na která musí učitel umět reagovat v průběhu hodiny, a však příprava učitelovi připomíná vytyčené cíle a pomáhá mu orientovat se ve vyučovací hodině. [19]

Častou chybou především začínajících učitelů je, že se příliš snaží vést hodinu přesně podle přípravy a neodbočují k jiným tématům, která těmito nepředvídatelnými situacemi mohou vzniknout. Tyto situace jsou naopak mnohdy přívětivé pro průběh hodiny, někteří učitelé jich využívají, aby prohloubili již dříve probrané učivo nebo díky nim propojují učivo s aktuálními zájmy žáků a motivují je k danému tématu či učivu, které žáci budou probírat v budoucnosti. Vždy ale musí mít pedagog průběh výuky pod kontrolou a musí dosáhnout předem vytyčených cílů. [19]

#### **3.8.3 Hodnocení vyučovací hodiny**

Hodnocení vyučovací hodiny provede vyučující po skončení hodiny a to tak, že si zapíše všechny poznatky a různé poznámky podle toho, jak hodina probíhala. Toto hodnocení může vyučující v budoucnosti použít pro přípravu další hodiny, která by byla na stejné nebo podobné téma. [19]

# **3.9 Interaktivní metody výuky**

Spojením elektronických učebních materiálů a průběhu výuky je interaktivní vyučování, které probíhá formou interaktivních tabulí, prezentací, robotických sad či jiných elektronických pomůcek a pro žáky je mnohem zábavnější, jelikož se mohou do výuky zapojit. Jedná se o vzdělávací proces, který probíhá za spoluúčasti pedagogů a žáků

či studentů. Jejich vztah je založen na principu partnerství a spolupráce. Vyučování probíhá podobně jako při využívání klasické tabule, odlišuje se pouze v tom, že výukové materiály má učitel již připravené, a tudíž nemusí nic psát v reálném čase na tabuli, čímž vniká více prostoru na případné dotazy, opakování či prohloubení tématu. Žáci mají možnost spolupracovat a do některých materiálů formou hry zasahovat, respektive učitel se stává jejich partnerem a společně dosahují vytyčených cílů. Učitelova úloha je usnadňovat, umožňovat, napomáhat či podporovat. Učitel usměrňuje diskuse, zdůvodňuje vhodná řešení, provází studenty při skupinové i individuální práci. Žák získává nápady, sdílí své myšlenky a komunikuje s ostatními žáky ohledně různých návrhů pro vyřešení zadaných úloh. Interaktivní výuka mění školu z místa nudy, donucování a trestu na prostor kreativity, seberealizace a rozvoje či pozitivních zpětných vazeb. [3], [12]

Zásady interaktivní výuky:

- Podporuje tvořivost ve třídě
- Podněcuje k vyjádření vlastních myšlenek a názorů
- Umožňuje dávat časté pozitivní zpětné vazby
- Vytváří pocit zodpovědnosti za společný úkol
- Umožňuje zapojení a sebevyjádření každého žáka ve skupině [3], [12]

# **3.10 Metodika testování**

Ve škole žáci podstupují různé klasifikační metody jako jsou ústní zkoušky, praktické zkoušky, psaní eseji, vytváření projektů, domácí úkoly a další. Tato bakalářská práce se věnuje testům, které slouží jak pro klasifikaci, tak pro zpětnou vazbu provedené práce učitele.

Test je druh zkoušky, která je zaměřená na zjištění úrovně znalostí žáka v určité oblasti. V pedagogice se používá termín didaktický test, pomocí kterého je možné zjistit výsledky výuky, respektive nabyté vědomosti a dovednosti žáků. Rozdíl mezi didaktickým testem a klasickou zkouškou je především v objektivnosti a spolehlivosti zjišťování výsledků. [18]

Klasická zkouška může být ovlivněna vztahem učitele a žáka, každý žák má rozdílné podmínky během zkoušky (osvětlení, rušivé faktory, vzduch a další proměnlivé podmínky, ale také rozdílnost ve zkoušeném obsahu látky, proměnlivá doba zkoušení a také různá obtížnost pokládaných otázek). Dále ovlivňuje klasickou zkoušku aktuální psychický stav zkoušejícího, nejasná kritéria hodnocení, ale také špatně položené otázky učitele. [18]

Oproti tomu během didaktického testu jsou tyto vnější faktory, které by mohly nerovným způsobem ovlivnit výsledky žáků, minimalizovány. Podle doplňkového textu k předmětu Pedagogika pro studenty učitelství na Matematicko-fyzikální fakultě UK je *"Didaktický test je při dodržení všech pravidel při jeho tvorbě, použití a hodnocení objektivnějším, validnějším, spolehlivějším, přesnějším a citlivějším nástrojem než klasická zkouška. "* [18]

#### **3.10.1 Vlastnosti**

Kvalitu testu určuje jeho objektivnost, reliabilita, validita a citlivost.

Objektivnost testu znamená, že výsledek testu závisí pouze na žákovi a neovlivňují ho jiné okolnosti jako například subjektivní vliv učitele. K vysoké míře objektivnosti přispívají jednoznačně zadané úlohy, jednotné podmínky při jeho zadávání a přesná pravidla jeho hodnocení. [18]

Reliabilita je míra chyby, kterou jsou zatíženy výsledky testu. Reliabilita má dvě složky: spolehlivost a přesnost. Didaktický test je spolehlivý, pokud není jeho výsledek ovlivněn náhodnými vlivy, které mohou působit na žáka během jeho řešení testových úloh. Zdrojem nízké spolehlivosti didaktického testu jsou náhodné vlivy, které působí na žáka. Tyto vlivy mohou mít vněj ší původ (v okolním prostředí) nebo vnitřní (v žákovi samotném). Dalším zdrojem nízké spolehlivosti testu bývají především špatně formulované testové otázky či nejasně zadané úlohy. [18]

Validita znamená, že test měří to, co měřit má, že zjišťuje dovednost či vědomost na úrovni o jaké se tvůrci testu domnívají, že měří.

Citlivost testu znamená, že svými výsledky rozlišuje výkon různých žáků, měl by rozložit jejich výsledky po celé hodnotící škále a rozlišovat i mezi blízkými výkony žáků. Příkladem necitlivého testu je, pokud dosáhnou všichni žáci stejných výsledků. [18]

#### **3.10.2 Rozdělení**

Testy lze rozdělit dle různých hledisek: podle způsobu zadání, podle způsobu řešení, podle dostupnosti a tak dále. Pro vyučující je důležité rozdělení podle způsobu, jakým byly testy zkonstruovány, tedy na objektivně a subjektivně skórovatelné. [18]

Objektivně skórovatelné testy se vytváří podle propracované metodiky, která zaručí všechny jeho vlastnosti - objektivnost, spolehlivost, validitu a citlivost a při tvorbě vyžadují profesionální přístup. Probíhá vždy analýza cílů výuky a příslušného obsahu učiva, které má test měřit, potom jsou vybrány z rozsáhlé zásoby testové úlohy. Tyto testy se zadávají, vyhodnocují a interpretují podle jednoznačných a předem stanovených kritérií a pravidel. Umožňují srovnání jednotlivých žáků ve třídě, tříd mezi sebou, srovnání škol nebo zemí. Objektivně skórovatelný test může být standardizovaný, pokud je pro něj vytvořen standardizovaný výsledek v cílové populaci, konečný test se tak zadá reprezentativnímu výběru žáků dané populace a jeho výsledek pak představuje standard. S tímto výsledkem je pak možné srovnávat výsledky různých skupin žáků. [18]

Subjektivně skórovatelné testy nemají zaručené výše uvedené vlastnosti, neumožňují tedy objektivní a spolehlivé srovnávání žáků a ani pro ně nemůže být vytvořen nějaký standard. Tyto testy jsou zpravidla vytvářeny učitelem, který je zadává svým žákům a mají sloužit konkrétním potřebám výuky. Výhodou je, že učitel může stanovit úlohy na míru svých žáků, cílů výuky, probrané látky a účelu zkoušky. [18]

Učitel by při tvorbě testu měl dbát alespoň na základní pravidla - nejdříve provést podrobnou rozvahu o tom, co má test zjišťovat, jaký obsah vědomostí a dovedností chce testovat, měl by vybrat úlohy, které se na tyto obsahy zaměřují, dále by měl vytvořit kritéria pro hodnocení řešení jednotlivých úloh, stanovit jasná pravidla pro zadání a pokud možno, tak i předběžně vytvořený test ověřit. Dodrží-li učitel základní pravidla pro tvorbu testu, pak bývá jeho výsledek přesnější a spolehlivější oproti tradičně zadané zkoušce. Učitel si musí být vědom, že výsledky jsou zatíženy větší chybou než výsledky objektivně skórovatelného testu, dále musí mít na paměti, že výsledky testu jsou jen jedním z ukazatelů výsledků žáka, které je potřeba zjišťovat i jinými způsoby. [18]

#### **3.10.3 Testové úlohy**

Úlohy, které test obsahuje, mohou být otevřené nebo uzavřené. Uzavřené úlohy mají jednu nebo více správných odpovědí a žák vybírá z možností. Mezi uzavřené úlohy se řadí úlohy s dvoučlennou volbou, vícenásobnou volbou, situační úlohy, přiřazovací úlohy a uspořádací úlohy. U otevřených úloh musí žák sám napsat odpověď, tou může být věta, slovní spojení nebo jedno slovo. Otevřené úlohy jsou buď doplňovací, s krátkou tvořenou odpovědí, širokou odpovědí, nebo praktické úlohy. [18]

Uzavřené úlohy měří výsledky výuky jen nižší úrovně, složitější dovednosti měří pouze otevřené úlohy. Hodnocení uzavřených úloh je jednodušší než u otevřených, protože je možná bodovat na základě správně zvolené odpovědi, u otevřených je potřeba rozšířit hodnotící spektrum, je potřeba je pečlivě ověřit a každou hodnotit na jiné hodnotící stupnici, podle složitosti a obsahové stránce. [18]

#### **3.10.4 Uplatnění při výuce**

Vyučující může používat ve výuce své vlastní testy, které vytvořil, nebo profesionálně sestavené testy, které si může objednat u příslušných společností. Testy může učitel použít za účelem zjištění, čemu se žák naučil nebo v čem má nedostatky, nebo jako procvičení látky, aby si ji žáci zopakovali, dále může testy použít ke zkoušení a klasifikaci žáků, a v neposlední řadě jako srovnávací test k porovnání výsledků žáků ve třídě, mezi třídami nebo mezi školami. Testy nejsou dostačující metodou pro klasifikaci žáků, učitel by měl vyžívat kombinaci metod jako například ústní zkoušení, skupinové projekty a další. [18]

### **3.11 Dotazník**

Na závěr teoretické části práce je zde uveden dotazník, který slouží k výzkumu nebo k získání zpětné vazby. Pomocí dotazníků je možné písemně klást otázky a získávat na ně odpovědi od dotazované skupiny. Tímto způsobem je možné získat velké množství odpovědí v relativně krátkém čase.

Při vytváření dotazníku je důležité věnovat dostatečnou pozornost jeho přípravě, aby bylo možné získat požadované informace. Ze zvoleného cíle vychází formulace otázek a celková struktura dotazníku. Na začátku dotazníku se nachází jeho cíle a pokyny k vyplnění, ve druhé části se nacházejí vlastní otázky na dané téma a na konci dotazníkového šetření bývá poděkování za spolupráci. Nejdříve se tedy formulují a definují cíle výzkumu, následně se určuje cílová populace a způsob sběru dat (slovně, elektronicky, písemně...). Způsob sběru dat by se měl odvíjet od možné anonymity. Dotazníky můžeme rozeslat vybrané skupině respondentů přes email anebo nechat veřejnost odpovídat přes online dotazník, který umožňuje oslovit větší skupinu lidí, a však nevýhodou online otevřených dotazníků je, že nevíme, kdo dotazník vyplňuje a může díky tomu dojít ke zkreslení výsledků. [16]

Před zadáním dotazníku je dobré vysvětlit jeho vyplnění, a to slovně nebo písemně na začátku dotazníku. Také je důležité informovat respondenty o tom, k čemu budou odpovědi použity. Pokud není potřeba znát názor od konkrétních respondentů, pak je dotazník zcela anonymní. [16]

V další části dotazníku následují samotné otázky. Existuje několik typů otázek, které se v dotazníku mohou nacházet. Otázky se řadí od nejjednodušších po složitější či konkrétnější. Rozlišují se otázky uzavřené, polouzavřené a otevřené. Pokud dotazník obsahuje mnoho uzavřených otázek, pak se respondentům lépe a rychleji vyplňuje než v případě otevřených otázek. Na druhou stranu pomocí otevřených otázek je možné získat více informací, protože respondent má možnost se rozepsat. Otevřené otázky jsou také náročnější na zpracování výsledků. Dále můžeme otázky rozdělit na povinné a nepovinné. V tomto případě je důležité rozmyslet si, jaké otázky můžeme zařadit mezi nepovinné a proč. Pokud se snažíme získat co největší množství informací o dané problematice, pak by nám nepovinné otázky příliš nepomohly, jelikož mnoho lidí je může přeskočit a vůbec se k nim nevyjádří. Často se mezi nepovinné otázky řadí ty osobní, jako je pohlaví, víra nebo jiné osobní údaje. [16]

Dotazník musí obsahovat otázky, které se týkají zkoumaného předmětu. Otázky musejí být formulovány stručně, výstižně a srozumitelně, aby nedošlo ke špatnému výkladu otázky. Dále otázky nesmí příliš zasahovat do soukromí dotazovaných a neměli by se v nich vyskytovat neznámé pojmy. Dále je důležité, aby dotazovaní dokázali odpovědět v krátkém časovém intervalu na všechny otázky. [16]

# **4 Vlastní práce**

V praktické části bakalářské práce je uvedena tvorba 3D videí a jejich aplikace ve výuce na druhém stupni základní školy Generála Janouška. Videa jsou vytvořená v 3D modelovacím programu Cinema 4D na téma hardware a software. Vzhledem k jejich tématu jsou videa určená pouze do hodin informatiky. Aby bylo možné zanalyzovat výsledky práce a napsat závěr, bylo potřeba získat zpětnou vazbu pomocí vyplněných dotazníků a testů od žáků základní školy.

# **4.1 Realizace 3D výukových videí**

Realizaci animovaných videí předchází zpracování návrhu, kterým je nákres na papír, kde je možné vidět jednotlivé části, které je potřeba vymodelovat ve 3D softwaru, následně samotné modelování a animování v programu Cinema 4D, do videí byl přidán jednoduchý text, který jednotlivé části popisují, tak aby si ho mohli žáci pustit i doma bez výkladu učitele a věděli, co je ve videích zobrazené.

Návrhy videí jsou vidět na obrázku 1 a 2 - obrázek 1 nastiňuje návrh hardware a obrázek 2 zobrazuje návrh software počítače. Šipky na obrázcích znázorňují pohyb objektů, podle těchto šipek se animuje pohyb objektů na scéně a vzniká kompletní výukové video.

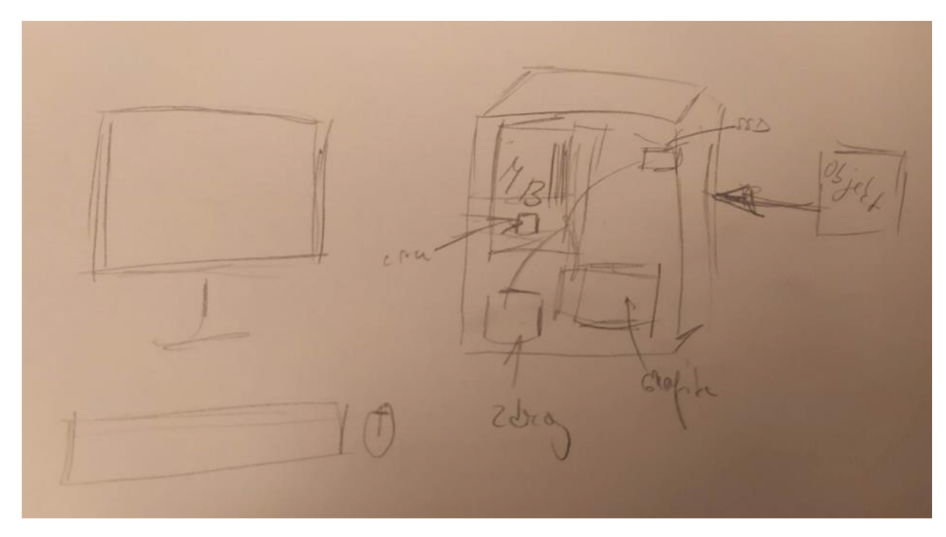

*Obrázek 1- návrh hardware* 

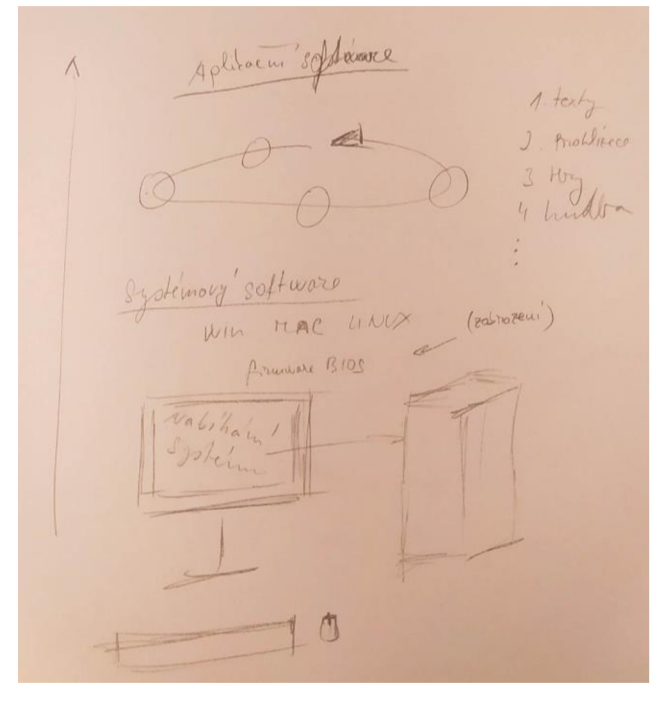

*Obrázek 2- návrh software* 

Návrhy obou videí představují počáteční myšlenku o podobě videí, jelikož nelze do jednoho obrázku zakreslit všechny snímky probíhající během videa, mohou se výsledné produkty lišit. Přesto se v nákresech nachází zhruba všechny objekty, které by se na scéně měly zobrazit.

#### **4.1.1 Tvorba**

Po vytvoření návrhu nastala fáze modelování v programu Cinema 4D, která byla časově nej náročnější. Na začátku bylo vše ponecháno v základním nastavení a nejdříve byly modelovány jednotlivé komponenty. Cílem prvního videa bylo zobrazit obsah PC skříně, nebylo tedy potřeba vytvářet pozadí, které by mohlo upoutávat pozornost žáků. Jako první byl vytvořen monitor, který se vytvořil úpravami jednoho ze základních tvarů - krychle. U krychle byla nejdříve nastavena její velikost, tak aby se z ní stal kvádr připomínající monitor. Následně pomocí modifikací byl postupně vymodelován požadovaný tvar obrazovky. Aby byl monitor kompletní, byl přidán z vytaženého obdélníku podstavec, na kterém monitor stojí, a noha, která monitor s podstavcem propojuje. Nástavec byl umístěn přesně doprostřed a spojen nohou zezadu s obrazovkou. Tyto tři objekty byly seskupeny do jednoho, aby se s nimi dalo manipulovat jako s jedním objektem. Následně nastalo modelování počítačové myši. Pro její vytvoření byla použita polokoule, kterou bylo možné pomocí modifikačních technik opět vymodelovat do požadovaného tvaru. Při modelování myši byla použita funkce symetrie, aby se během jakýchkoliv úprav zachovala symetrie po obou stranách. Na závěr bylo z válce přidáno kolečko myši. Následovalo modelování klávesnice, kde stačilo vymodelovat opět ze základních tvarů zaoblené krychličky, které dále pomocí funkce lineárního kopírování byly namnoženy do skupin po celé délce klávesnice. Tělo klávesnice bylo vytvořeno z obdélníku, na který se aplikovala logická operace boole, která odečetla dva objekty. U klávesnice se odečetly obdélníky pod tlačítky od těla klávesnice a vznikly tak prohlubně. Vymodelovaný monitor, myš a klávesnici lze vidět na obrázku 3.

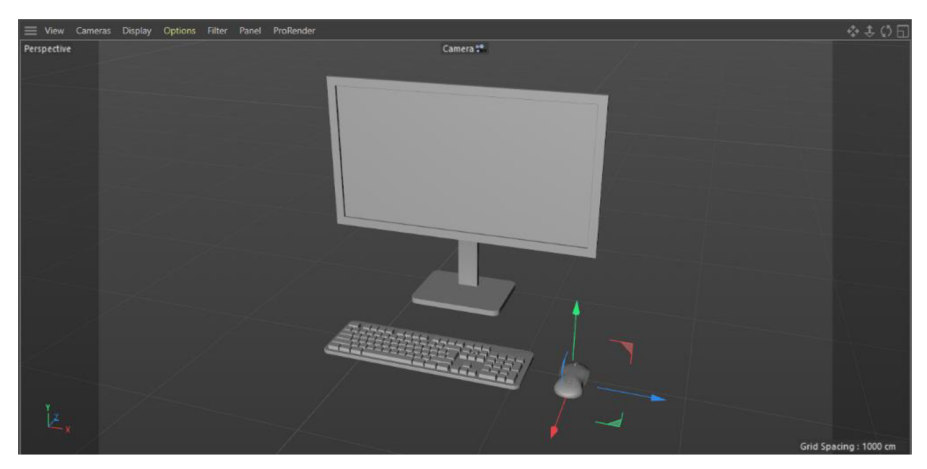

*Obrázek 3 - monitor, myš a klávesnice* 

Další modelování částí počítače probíhalo obdobně. Vše pouze pomocí základních tvarů, které byly dále modifikovány nejčastěji pomocí modifikačních technik zkosení (bevel) a vytažení (extrude). Dále byly používané NURBS funkce jako sweep, který byl použit u modelování kabelů uvnitř počítačové bedny. Tato funkce vytváří objekt, kterému se definuje průřez a cesta. Během tvorby kabelů byl zvolen průřez kruhu s poloměrem 2 cm, poté byla zvolena cesta, která byla zakreslena pomocí tzv. spline pen.

Druhé video obsahovalo již objekty z prvního videa. Stačilo přidat bublinky se softwarem. Bublinky byly vytvořeny jako koule, do kterých se vkládaly jednotlivé objekty nebo obrázky. Pro aplikační software byla použita funkce cloner, aby jednotlivé koule byly pravidelně od sebe v kruhu. Některé objekty, jako je kamera a joystick, byly složitější namodelování, proto bylo efektivnější získat je zvolné banky již vytvořených objektů na internetu (Free3D) a do projektu je importovat.

#### **4.1.2 Materiály a textury**

Po dokončení všech vymodelovaných objektů, které se měly nacházet na scéně, byly přidávány textury a materiály. Nebylo potřeba zobrazovat žádné důležité materiály ani barvy, jelikož většina součástek v počítači má černou nebo šedou barvu. U materiálů se nastavovala pouze barva a odlesk a následně byly přetaženy na jednotlivé objekty na scéně. Některé objekty se na scéně nachází bez materiálu, jelikož nebylo potřeba nic zvýrazňovat.

Ve druhém 3D videu byly nastavovány pouze skleněné průhledné materiály pro koule, aby byly vidět objekty nacházející se uvnitř. Dále bylo potřeba znázornit BIOS, operační systémy a prohlížeče. V takovém případě by nestačily pouze materiály, ale bylo názornější použít obrázek jako texturu.

#### **4.1.3 Osvětlení a kamera**

Jakmile byla dokončena fáze modelování a nanášení textur, začalo umisťování kamer na scénu a vhodného osvětlení. Při rozmisťování kamer bylo na výběr ze dvou možností použít jednu nebo více kamer. Pokud by bylo zvoleno více kamer, muselo by se během animace mezi nimi přepínat a případně nastavovat jejich trajektorii pro jejich pohyb a představení scény uživateli. Pro jednoduchost a splnění účelu postačilo umístit pouze jednu kameru, která zůstala téměř po celou dobu statická a snímá pouze animaci objektů. Tato kamera je umístěna na místě, odkud je vidět na všechny objekty, které se na scéně postupně zobrazují. Pro osvětlení scény byly použity pouze dva typy světel - bodové a plošné.

#### **4.1.4 Animace**

Během animování bylo klíčové správné nastavení kamer a klíčových snímků u všech objektů. Cinema 4D má v základním nastavení pouze 90 snímků, bylo tedy potřeba počet snímků navýšit a prodloužit tak animační osu. Animace kamery nebyla příliš složitá, protože bylo důležité zobrazit obsah počítače. Kamera se na scéně pohybuje jen na začátku a ke konci, kdy se jedná pouze o malý posun, přiblížení a oddálení, z větší části je kamera pouze statická a nenastavovala se další její trajektorie. Kamera byla nastavená, aby byl vidět obsah počítačové skříně a komponenty, u nichž byl také nastaven pohyb na scéně. Během animování byla kameře nastavena počáteční poloha a rotace na 0 snímku. V prvním 3D videu se kamera otočí kolem počítačové skříně a zastaví se tak, aby byl na scéně prostor pro představení jednotlivých komponentů. Objekty se na scéně animovaly stejným způsobem jako kamera. Nastavila se u nich požadovaná poloha na určitém snímku a ta se

následně uložila. Nejdříve se objekty zobrazily přilétnutím na scénu nebo pomocí zvětšení a následného zmenšení vedle počítačové skříně, následně jim byla nastavená rotace, aby bylo možné si komponenty prohlédnout ze všech stran. Díky tomu jsou videa názornější a žáci si mohou hardware lépe představit. Po představení jednotlivých součástek na scéně byly umístěny do počítačové skříně a kamera se oddálila, aby bylo možné umístit do prostoru monitor, klávesnici a myš.

Druhé 3D video se animovalo stejným způsobem jako první. Ve videu je také umístěna pouze jedna kamera, která snímá objekty nacházející se na scéně. Tato kamera má nastavený pohyb v první polovině videa, kdy se nejprve zaměřuje na monitor, klávesnici, myš a počítačovou skříň. Během animování ostatních objektů (skleněných koulí) se kamera postupně oddaluje od monitoru, aby byl nad ním prostor pro zobrazení softwaru. Vzhled animační křivky kamery ve druhém videu je možné vidět na obrázku 4, kde jsou také vidět černé čtverečky, které informují o tom, na jakém snímku se ukládá pozice kamery.

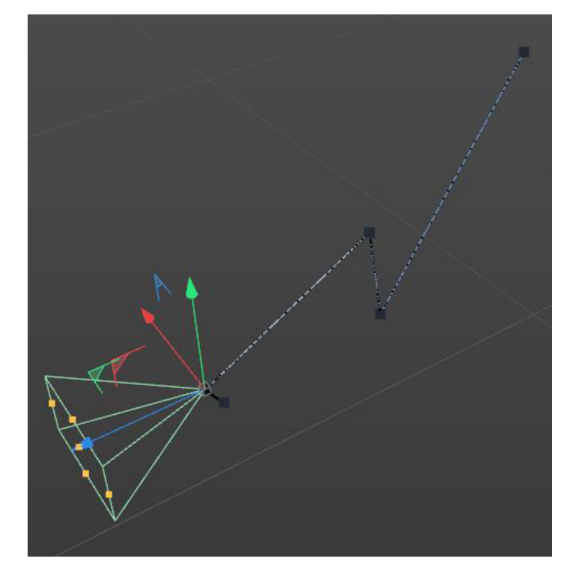

*Obrázek 4 - animační křivka kamery* 

Animace softwaru probíhala pouze zvětšením bublinek na scéně a malým pohybem či natočením objektů, které se v bublinách nacházejí. Aplikační software je představen v bublinkách, u kterých byl nastaven postupný pohyb v kruhu.

#### **4.1.5 Rendering**

Po dokončení modelování, nanášení materiálů a animování objektů na scéně, byly animace vyrenderované, aby vznikla požadovaná výuková 3D videa. Před samotným renderováním bylo potřeba nastavit počet snímků za vteřinu a vhodný formát. Bylo zvoleno 25 snímků za sekundu a výsledný produkt byl vytvořen ve formátu mp4.

#### **4.1.6 Závěrečné úpravy**

Na závěr byly přidány do videí titulky s krátkým popisem jednotlivých objektů zobrazujících se ve videu. Titulky nebylo potřeba modelovat jako 3D objekty a z toho důvodu byly přidány na závěr v programu After Effects. V programu bylo navíc do videí přidáno zapnutí monitoru a zobrazení firmware. Výsledná videa byla nahrána na online úložiště Google a je možné zobrazit je z jakéhokoliv zařízení v jakémkoliv prostředí přes odkaz: <https://drive.google.com/drive/folders/lUrPDYdzkpshjcVcTuzfFRLPlDf2zStb> -?usp=sharing

#### **4.1.7 Text**

Ke každému 3D videu byl vytvořen učební text, který postupně videa popisuje. Text slouží k orientaci učitele v tématu a může si jednotlivé texty přečíst před tím, než žákům představí animace. Text může sloužit také jako výukový materiál pro žáky, kteří si přečtením zopakují probíranou látku.

#### 4.1.7.1 Hardware

Počítač se skládá z hardware a software. Následující video je zaměřeno na hardware, tedy na pevné části počítače.

Hardware – všechny mechanické součástky např. monitor, klávesnice, myš, ale i reproduktory nebo součástky počítače... (vše na co si můžeme šáhnout)

Počítačová skříň – je to obal, ve kterém se nachází všechny komponenty počítače. Uvnitř počítačové skříně se nachází:

- Základní deska (mainboard, motherboard) je hlavou počítače, skládá se z integrovaných obvodů (čipů) a zajišťuje komunikaci mezi mikroprocesorem, pamětí a dalšími zařízeními počítače. Na základní desce se nachází:
	- Mikroprocesor (CPU) centrální procesorová jednotka řídí celý systém vykonáváním instrukcí v logickém pořadí. Tyto instrukce mu říkají, co budeme dělat (například sčítat) a s čím budeme pracovat (například s daty). Součástí mikroprocesoru je také dočasné úložiště dat a instrukcí tzv. cache.
	- Pracovní paměť  $RAM využívají ji aktivní programy, se kterými zrovna$ pracujeme, po vypnutí počítače se paměť vymaže.
	- BIOS čip, který má na starost správné nastavení připojených hardwarových zařízeních a následné spuštění operačního systému.
- Zdroj (PSU) zpracovává vstupní napětí z elektrické sítě.
- Chladič chladí počítač, aby se nepřehříval.  $\overline{a}$
- Grafická karta (GPU) grafická procesorová jednotka, umožňuje připojení monitoru, může se nacházet na základní desce, pak jí nazýváme integrovaná.
- Pevný disk (HDD) nebo flash disk (SSD) obsahuje informace, které se uchovávají i po vypnutí počítače. HDD je mechanický disk a jeho nevýhodou je, že je poruchový a citlivý na nešetrné zacházení. SSD disk je velmi odolný, ale má omezenou životnost maximálním počtem zápisu dat.
- Sběrnice soustava vodičů systémová sběrnice propojuje mikroprocesor s jednotlivými komponenty uvnitř počítače. Periferní sběrnice zakončená sloty propojuje mikroprocesor s vnějšími součástmi jako je optická mechanika, klávesnice, myš.
- Vstupně-výstupni zařízení (klávesnice, myš, sluchátka, mikrofon, reproduktory)

Všechny tyto komponenty jsou důležité pro správný provoz osobního počítače. Pokud se tyto komponenty nachází mimo počítačovou skříň v jednom zařízení spolu s obrazovkou, říkáme "all in one", neboli že je vše v jednom. [8]

#### 4.1.7.2 Software

Druhé animované video je zaměřené na software neboli na programové vybavení počítače, které je potřeba pro správný chod počítače poskládaného z hardwarových komponentů. Software přináší všechny užitečné funkce i zábavu, je to tedy vše, na co si nemůžeme sáhnout – jsou to všechny programy v počítači, které provádí nějakou činnost.

Software se dělí do dvou základních skupin – systémový software a aplikační software. Systémový software zajišťuje chod celého počítače, zatímco aplikační software jsou programy, se kterými pracuje samotný uživatel.

Systémový software je například firmware, který zajišťuje správné nastavení počítače a jeho fungování. Mezi firmware počítačů patří BIOS nacházející se přímo na základní desce již od výroby. V dnešní době můžeme mít buď BIOS UEFI nebo BIOS LEGACY . Dalším systémovým firmware je operační systém, který se nachází na pevném disku a díky kterému uživatel komunikuje se svým počítačem. Operační systém má přívětivé uživatelské rozhraní, což jsou všechny tlačítka, na která je možné kliknout myší a jednoduše se tak orientujeme. Dnes se nejčastěji používá Windows, MAC OS nebo Linux.

Aplikační software nám přináší různou zábavu, ale jsou to i programy, ve kterých pracujeme. Například kancelářské balíky Microsoft Office – word, powerpoint, excel. Dále internetové prohlížeče jako je chromé nebo exploer, různé typy her (Minecraft, roblox), zabezpečení proti možnému vnitřnímu nebezpečí (antivir), programy pro přehrávání hudby, galerie, videa, pošta a další. [6], [17]

#### **4.2 Cíl průzkumu**

Cílem průzkumu je zavedení 3D videí do výuky a zjistit, zde se dají ve výuce smysluplně využít, zdali je výuka efektivní a pro žáky zajímavá. Účelem vytvořených videí je předat žákům informace, které jsou v nich obsažena. Tato videa jsou určena pro výuku informatiky na druhém stupni základních škol a učitel je má používat jako didaktickou pomůcku během vyučovací hodiny.

### **4.3 Metody průzkumu**

Aby se dosáhlo stanovených cílů, bylo potřeba nejprve vytvořit 3D videa a aplikovat je ve výuce. Pro získání výsledků o efektivnosti zavedení videí do výuky byla zvolena metoda didaktického testu, která zkoumá získání znalostí z vyučovací hodiny. Další zvolenou metodou bylo dotazníkové šetření, jehož respondenti byli žáci. V následujících kapitolách je probrán celý test i dotazník a jsou zanalyzovány jejich jednotlivé úlohy. Analýza výsledků dotazníku je především důležitá pro případné vylepšení této práce. Výsledky testů navíc ukázaly, jestli byla výuka efektivní a zda žáci nabyli nových znalostí během vyučovací hodiny.

#### **4.4 Průběh**

Aplikace vytvořených videí ve výuce probíhala na základní škole Generála Janouška v 8. a 9. ročníku v hodině informatiky. Nejdříve byla fáze přípravy na hodinu, během které byl sepsán očekávaný časový plán výuky a byly připraveny všechny potřebné pomůcky. Cílem hodiny bylo naučit žáky rozeznat pojmy hardware a software, dále aby věděli, jaké součástky obsahuje počítač, dále jak dělíme software a jeho příklady. Následovala fáze přímého průběhu vyučovací hodiny, kde žákům byla ukázána 3D videa doprovázená slovním popisem. Na závěr hodiny byl rozdán krátký test, který žáci vyplnili podle nově získaných znalostí, a dotazník pro získání zpětné vazby. Poslední fází byla analýza výsledků a zhodnocení efektivnosti a průběhu výuky s 3D animovanými videi.

# **4.4.1 Příprava na vyučovací hodinu**

Před začátkem vyučovací hodiny bylo nejdříve důležité se připravit – co bude potřeba, jak bude hodina probíhat, v jaké učebně se bude vyučovat. K přípravě pomohly znalosti z teoretické části a byla vytvořena tabulku cílů, metod a potřebných pomůcek, které byly použity během vyučovací hodiny. Tato příprava je vidět v tabulce 1.

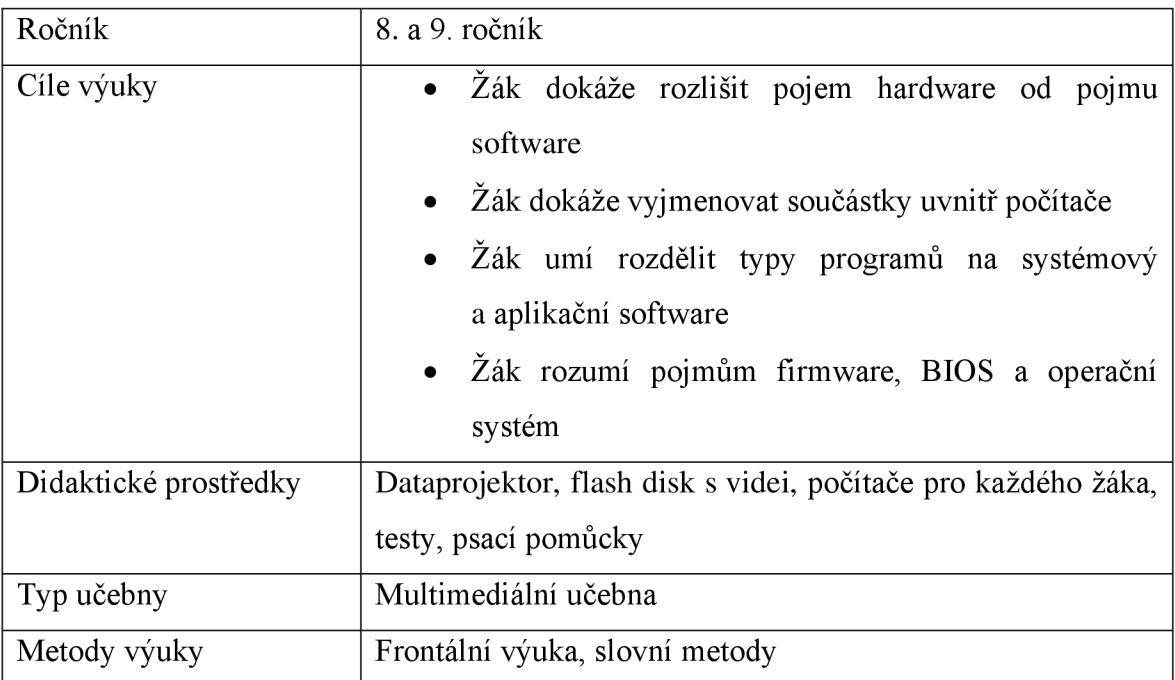

*Tabulka 1 - příprava vyučovací hodiny* 

# **4.4.2 Vyučovací hodina**

Na začátku vyučovací hodiny bylo žákům vysvětleno, co budou dělat a jaké jsou cíle bakalářské práce. Během hodiny byla žákům odprezentována 3D animovaná videa jako výukové materiály, které byly navíc doprovázeny souvislým výkladem. Během výkladu bylo možné zapojit žáky pomocí stručných jednoduchých otázek, aby neztratili pozornost nebo zájem o danou látku. Otázky, které byly v průběhu vyučovací hodiny pokládány, jsou například:

- Jak si myslíte, že se jmenuje tato součástka?
- Kdo z vás zná názvy těchto operačních systémů?
- Jaký další typy aplikačního software mohou být?
- A další

Následně byl žákům zadán připravený krátký test. Po vyplnění a odevzdání testu od každého žáka byly ve třídě diskutovány správné výsledky a na závěr jim byl rozdán dotazník k vyplnění pro získání zpětné vazby k 3D videím.

# **4.5 Způsob zpracování a zadávání testu**

Test byl vytvořen na základě znalostí z teoretické části bakalářské práce a jednotlivé testové úlohy byly vybírány z tématu hardware a software, na které byla vytvořena 3D videa. Test byl vytvořen pro písemnou formu vypracování v programu Microsoft Word a vytištěn na jednotlivé papíry. V testu se nacházelo dohromady pět otevřených otázek a jedna doplňovací. Otázky zkoumají, zda si žáci zapamatovali novou látku pomocí 3D videí a stručného výkladu vyučujícího. Na začátku didaktického testu byli žáci informováni o tématu a důvodu jeho vypracování. Dále byli upozorněni, že test se nezapočíta do jejich hodnocení ve škole, avšak měli by se snažit test vypracovat tak, jako by hodnocen byl. Na vypracování testu bylo stanoveno 15-20 minut, pokud někdo psal déle, bylo necháno pár minut navíc. Po dopsání testu byla všechna vyplněná zadání vybrána a dále s žáky byly probrány správné výsledky k jednotlivým testovým otázkám. Úlohy byly hodnoceny bodově od 0 do 4 bodů. Celkově žáci mohli získat 13 bodů. Celkově test vypracovalo 43 žáků 8. a 9. ročníku.

# **4.6 Rozbor testových úloh a výsledky**

V této kapitole jsou rozebrány jednotlivé testové úlohy. Jejich hodnocení, správné odpovědi a nejčastější chyby žáků. Jelikož byla většina otázek otevřená, mezi správné odpovědi se řadí i další formulace, které danou otázku správně zodpovídají.

Úloha č. 1:

Jaký je rozdíl mezi hardware a software?

Správná odpověď:

Hardware jsou pevné součástky počítače, nebo vše na co si můžeme sáhnout. Software je programové vybavení počítače, nebo vše na co si sáhnout nemůžeme.

Bodové hodnocení:

Úloha je dohromady za 2 body. Pokud žák napsal, co je to hardware, nebo jen co je to software, dostal jeden bod.

# Výsledky:

Otázka zkoumá, zda žáci dokážou od sebe rozeznat tyto dva pojmy. Každé video bylo zaměřeno najeden z těchto pojmů. Téměř všichni žáci odpověděli na tuto otázku správně. Žáci často psali také příklady k hardware a příklady k software.

# Úloha č. 2:

Vyjmenuj alespoň pět součástek nacházejících se uvnitř počítačové bedny.

Správná odpověď:

Například: základní deska, grafická karta, zdroj, HDD nebo SSD disk, chlazení.

Bodové hodnocení:

Úloha je dohromady za 2,5 bodu. Za každou vyjmenovanou součástku žák obdržel 0,5 bodu. Výsledky:

Tato úloha zkoumá, zda žáci vnímali, jaké součástky se postupně umísťovaly do počítačové skříně. Téměř všichni žáci dokázali vyjmenovat alespoň čtyři součástky nacházející se uvnitř počítačové skříně. Pouze dva žáci na tuto otázku neodpověděli vůbec.

Úloha č. 3:

Jaká další zařízení můžeme k počítači připojit? Vyjmenuj alespoň tři.

Správná odpověď:

Například: myš, sluchátka, klávesnice

Bodové hodnocení:

Tato úloha je ohodnocena celkovým počtem 1,5 bodu. Podobně jako v předchozí úloze je za každou součástku žákovi přičteno 0,5 bodu.

Výsledky:

Tato otázka se řadí mezi nejjednodušší. Se zařízeními, která mohou k počítači připojit se setkávají v běžném životě a není tedy překvapující, že všichni žáci odpověděli na tuto otázku správně.

Úloha č. 4:

Na jaké dvě základní skupiny se dělí software? Správná odpověď: Systémový a aplikační

# Bodové hodnocení:

Úloha je dohromady za 2 body. Po jednom bodě za správný název dané skupiny.

# Výsledky:

Otázka zkoumá, zda žáci vnímali k videím také výklad učitele. Ve videu je software rozdělen a popsán. Hlavní bylo, aby na to učitel dokázal upozornit a žákům pojmy vysvětlit i mimo video. Žákům tato úloha dělala velké obtíže. Nemohli si vzpomenout na názvy a často seje pokoušeli popsat vlastními slovy: "Na software, kde můžu hrát hry a software, díky kterému funguje počítač". Takové odpovědi byly hodnoceny plným počtem bodů, jelikož jsou správné. Neočekává se, že si žák dokáže zapamatovat nová slova okamžitě po jejich řečení, důležité je, aby si zapamatoval alespoň jejich význam. Někteří žáci software rozdělovali na skupinu operační a neoperační, ačkoliv slovo operační padlo pouze pro operační systém. Tato odpověď byla hodnocená jako chybná. Někteří žáci si vzpomněli na aplikační software a získali tak alespoň jeden bod. Celkově na tuto otázku odpovědělo správně 21 žáků.

# Úloha č. 5:

Jednotlivý software správně rozřaď do skupin ze cvičení 4.

Správná odpověď:

Aplikační software: Hry, galerie, zabezpečení, hudba, prohlížeče

Systémový software: Windows, BIOS, Linux

Bodové hodnocení:

Tato úloha je hodnocena 4 body. Za správné zařazení žáci mohli získat po 0,5 bodu za jednu správnou odpověď.

# Výsledky:

Někteří žáci měli problém se zařazením, jelikož nevěděli správnou odpověď na cvičení 4. Žákům však bylo vysvětleno, že mohou použít číslování 1 a 2 a zařadit daný software do těchto skupin tak, jak si myslí že k sobě patří. Tím se zkoumá, zda si žáci pamatují vizuální stránku videí a zda si dokáží vzpomenout, jaké bublinky byly ve videu u sebe. Nejčastěji si pletli zařazení zabezpečení, které řadili do systémového software. Zajímavé je pozorování, že žáci měli nejspíše pocit, že by do každé skupiny měli zařadit stejný počet a jednotlivý software roztřídili do skupin přesně na půl. Správně na tuto úlohu odpovědělo 18 žáků. Jednu chybu v tomto cvičení mělo 13 žáků.

 $Úloha č. 6:$ K čemu slouží v počítači firmware? Správná odpověď: Řídí systém (v PC BIOS). Bodové hodnocení: Tato úloha je hodnocena pouze jedním bodem.

#### Výsledky:

Otázka zkoumá, zda si žáci dokáží zapamatovat i pojmy, se kterými se pravděpodobně ještě nesetkali. Pojem firmware je pro žáky velmi obtížný a nový. Často si ho pletou se zabezpečením počítače a přiřazují k tomu to pojmu pojem antivirus. Někteří žáci si firmware pletou s operačním systémem a napsali tak odpověď, že díky němu uživatel komunikuje s počítačem. Tato otázka byla pouze zajeden bod a pokud žáci neodpověděli správně, nezískali za ní žádný bod. Tato otázka se jeví jako nejslabší, jelikož ji správně zodpovědělo jen 10 žáků. Ostatní žáci odpovídali chybně nebo nepřesně.

Pro některé žáky byly v hodině uvedeny informace, které už znali nebo slyšeli. Pro jiné žáky se jednalo o novou látku, kterou se teprve pokusili během vyučování pochopit a zformulovat nově nabyté znalosti do otázek v testu. Na jejich výsledky nejlépe poukazuje rozbor jednotlivých úloh. Nejvíce žáci měli problém se slovním popisováním nových informací v otevřených úlohách. Někteří žáci přiznali, že by byli raději, kdyby test dostali až druhý den, aby se na probranou látku mohli ještě doma podívat a naučit se na ní. Vzhledem k tomu že test nebyl ve školním prostředí započítán do jejich celkového hodnocení a cílem práce bylo zjistit, jak žáci dokáží vnímat nový obsah látky pomocí 3D videí ve výuce, nebylo účelné dětem dávat čas na naučení v domácím prostředí. U každého žáka byly v testu sečteny body, které se přepočítali na procenta. V tabulce 2 je uvedeno hodnocení j ako ve škole - výborně, chvalitebně, dobře, dostatečně a nedostatečně. Mnoho zdrojů uvádí různé procentuální rozpětí pro dané hodnocení, v této práci je použito následující: výborně do 90%, chvalitebně do 75%, dobře do 45%, dostatečně do 20% a nedostatečně pod 20%.

| Hodnocení    | Body      | Počet |
|--------------|-----------|-------|
|              |           | žáků  |
| Výborně      | $13 - 12$ | 11    |
| Chvalitebně  | $11,5-9$  | 23    |
| Dobře        | $8,5 - 5$ | 8     |
| Dostatečně   | $4,5-3$   | ∩     |
| Nedostatečně | $2,5 - 0$ |       |
| X            | Celkem:   | 43    |

*Tabulka 2 - hodnocení testu* 

Na základě četnosti je hodnocení testu spíše kladné, žáci získali nejčastěji hodnocení chvalitebně, z toho plyne, že si dokázali během hodiny zapamatovat mnoho informací. Celkový pohled žáků na výuku pomocí 3D videí zkoumá dotazníkové šetření.

#### **4.7 Dotazník**

Dotazník byl vytvořen v prostředí Formuláře Google. Byl vyplněn žáky 8. a 9. ročníku, jejichž věk se pohyboval v rozmezí 13 až 16 let. Dotazník vyplnilo celkem 43 žáků. V rámci dotazníkového šetření bylo použito celkem 8 otázek zkoumajících kvalitu a zájem o výuku pomocí 3D videí v oblasti informačních technologií. Dotazník byl zcela anonymní a vyhodnocená data posloužila pouze pro účely bakalářské práce. Získané informace od respondentů byly vyhodnoceny slovním komentářem a znázorněny příslušnými grafy.

První otázka uvedla do tématu a zkoumala, zda žáci mají zájem o 3D grafiku. Žáci mohli odpovědět ano, ne nebo nevím. Na základních školách se žáci s 3D počítačovou grafikou spíše nesetkají, jelikož není ani povinným výstupem dle rámcového vzdělávacího programu. Někteří žáci tak během výuky pomocí 3D videí získali představu o výsledném produktu a na danou otázku mohl každý bez problému odpovědět. Odpovědi na tuto otázku jsou velmi vyrovnané, přesto lehce převládá kladná odpověď. Podle grafu č. 1 má o počítačovou grafiku zájem 39,5 % dětí. Naopak 32,6 % dětí se o počítačovou grafiku dále zajímat momentálně nechce a 27,9 % ještě neví.

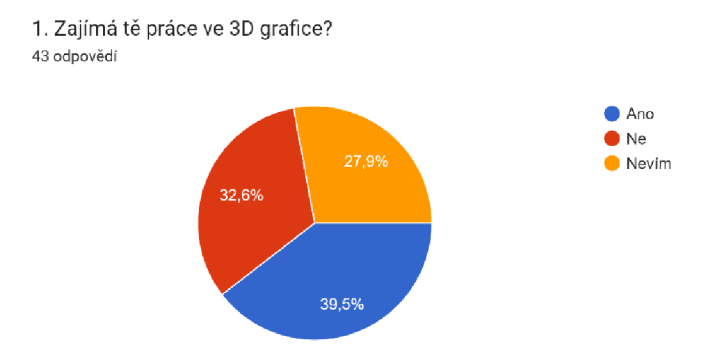

*Graf 1 - zájem o počítačovou grafiku* 

Druhá otázka zkoumala, zda žáci znají nějaký program pro tvorbu 3D objektů a jejich animací. Žáci nejčastěji odpověděli, že žádný program neznají. Jsou ale i žáci, kteří se s nějakým programem už setkali nebo o něm alespoň slyšeli. Nejvíce žáků (16) odpovědělo, že zná Blender, šest žáků zná program Cinema 4D a pouze jeden odpověděl program Maya.

Třetí otázkou bylo zjišťováno, zda se žákům líbilo nějaké z vytvořených 3D videí. Tato otázka je důležitá pro zpětnou vazbu, jelikož mohou dát i negativní odpověď tedy, že se jim nelíbilo ani jedno. Celkem 65,1 % žákům se videa líbila obě, šesti žákům se více líbil software, čtyři žáci byli spíše pro hardware a pouze čtyři žáci odpověděli, že se jim nelíbilo ani jedno z nich. V negativním případě mohli konkrétněji odpovědět dále v otevřené čtvrté otázce, která zkoumala, co se jim na videích nelíbilo. Čtvrtá otázka nebyla povinná, ale žáci i tak odpovídali. Nejčastěji se jim nelíbilo, že video nemělo zvuk, bylo vněm příliš informací za krátkou dobu a neměli čas na naučení.

Pátá otázka v dotazníku zjišťovala, zda se žáci naučili něco nového a co konkrétně si zapamatovali. Tato otázka je také otevřená a žáci se tak mohli vyjádřit stručnou i delší odpovědí. Pro mnoho žáků látka byla opakováním, jiní vše během chvíle zapomněli. Nej častější odpovědí na tuto otázku bylo, že se naučili rozdělení software, co je to firmware a jaký je obsah počítačové skříně.

V šesté otázce měli děti zaškrtnout políčka se kterými souhlasili. Políček bylo možné zaškrtnout více, tudíž nemuseli vybírat pouze jedno tvrzení, se kterým souhlasí nejvíce. Podle grafu 2 nejvíce žáků souhlasí stvrzením, že je výuka pomocí 3D videí bavila, dále že dokázali udržet svou pozornost až do konce hodiny. Pouze tři žáci nesouhlasí s žádnou možností.

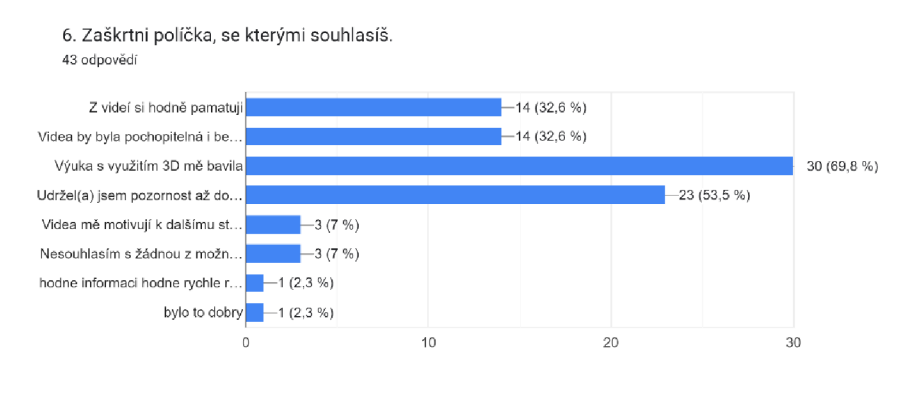

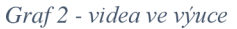

Sedmá otázka zjišťovala celkovou spokojenost s 3D videi, žáci měli vytvořená videa a jejich aplikaci ve výuce ohodnotit známkou jako ve škole, kde jednička je nej lepší a pětka je nej horší. Jak žáci hodnotili lze vidět na grafu 3. Nejvíce žáků hodnotila vytvořená videa známkou 1. Žádný žák videa neohodnotil známkou 5. Nejhorší hodnocení za 4 dal pouze jeden žák.

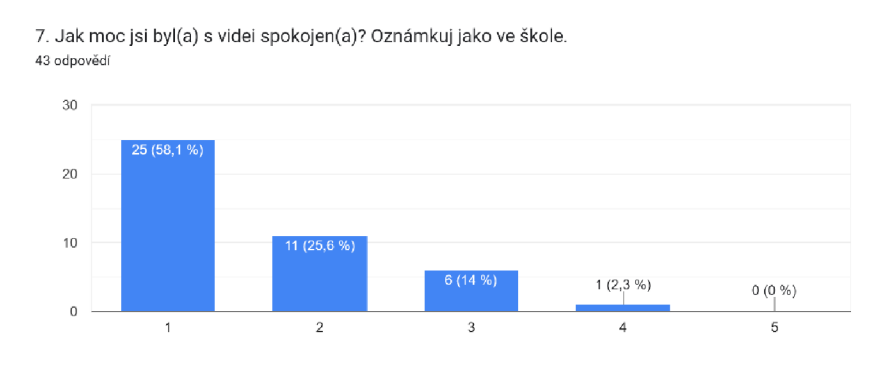

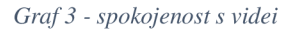

Poslední osmá otázka byla nepovinná a žáci mohli napsat jaké další téma by je zajímalo zpracované ve 3D videu. Celkem 15 žáků napsalo téma, které by je zajímalo. Mezi nej zajímavější odpovědi se řadí bezpečnost na internetu, Linux, NAS servery, psaní všemi deseti, tvorba ve 3D programech a další.

# **4.8 Závěrečné zhodnocení a návrh vylepšení do budoucnosti**

Cílem této práce bylo vytvořit a zavést 3D videa do výuky. Dalším cílem bylo zjistit, zda jsou videa ve výuce efektivní a zda jsou vhodnou didaktickou pomůckou během výuky. Videa na téma hardware i software ve výuce informatiky žáky bavily a během výuky žáci dávali pozor. Po získání výsledků z testu, vyšlo, že byl úspěšný, žáci dokázali většinou zodpovědět všechny otázky a výsledné hodnocení vycházelo v průměru na chvalitebné.

Z toho plyne, že i když byla výuka velmi rychlá a obsáhlá, žáci si dokázali zapamatovat velké množství informací a zpracovat je písemně do testu.

Žáci základní školy použili dále dotazník, aby poslali zpětnou vazbu, vzhledem k anonymitě odeslaných odpovědí byly poslány různé odpovědi, poznatky, ale i kritiky a návrhy na vylepšení. Z dotazníku vyplývá, že zavedení videí do výuky je pro žáky zábavné a zajímavé, ale není příliš motivující. Nejčastěji je zajímala samotná tvorba videí ve 3D programu. Žáci během vyučovací hodiny dávali pozor, ale přesto si nedokázali vše zapamatovat. Podle výzkumu by potřebovali rozhodně více času na naučení dané látky, jelikož jedna vyučovací hodina byla velmi obsáhlá.

Po získání a zanalyzování všech výsledků lze výuku pomocí 3D videí jenom doporučit. Výuková videa jsou skvělým doprovodným materiálem pro učitele. Ve videu je posloupnost prvků přesně taková, jaký by měl být výklad. Navíc pokud si učitel tvoří materiály sám, ví přesně, jak bude výklad pokračovat. Pokud by došlo k jakémukoliv narušení hodiny, učitel přesně ví, v jaké části výkladu skončil a kde navázat. Video je navíc možné stopovat a přetáčet zpět nebo dopředu. To vše je velkou výhodou a usnadněním vyučování. Během výuky s 3D videi se také osvědčilo pokládání otázek během výkladu. Žáci se tak aktivně zapojili do vyučovací hodiny. Videa lze navíc upravit na interaktivní a vkládat otázky přímo do jejich obsahu. Toto vylepšení může být výhodou pro domácí vzdělávání, kde učitel nemá možnost pokládat otázky prezenčním způsobem.

# **Závěr**

V této bakalářské práci byl vytvořen výukový materiál ve 3D programu Cinema 4D a následně byl použit ve vyučování na základní škole Generála Janouška. Nejdříve byla v teoretické části práce popsána tvorba výukových materiálů, na kterou navazuje kapitola o tvorbě 3D videí a výběr vhodného softwaru pro jejich realizaci. Aby bylo možné provézt výzkum a zjistit, zdaje využívání 3D videí ve výuce kvalitní a efektivní, byly zavedeny také metody a cíle vyučování. V neposlední řadě byly v teoretické části sepsány metody sestavování testů a dotazníků jako prostředků pro zjištění nově nabytých znalostí a pro zpětnou vazbu.

V praktické části byl realizován výzkum aplikace 3D videí ve výuce. Nejdříve byla vytvořena dvě 3D videa se zaměřením na vzdělávání v oblasti informačních technologií, každé video má odlišné téma, přesto na sebe navazují. V prvním videu byl popsán pomocí 3D modelování a animací hardware počítače, ve druhém videu byl popsán software počítače. Tato videa byla vytvořena v programu Cinema 4D. Následně byl vytvořen krátký didaktický test pro žáky základní školy a dotazník pro zpětnou vazbu. Následovalo zavedení videí do výuky a sběr dat, a na závěr byla získaná data vyhodnocena. Videa byla použita ve výuce na základní škole Generála Janouška v 8. a 9. ročníku během hodiny informatiky, jejich účelem bylo předání nových znalostí zábavnou formou. Hodina byla vedená výkladem s otázkami, které umožňovaly žákům aktivně se zapojit do výuky. Jejich nabyté znalosti byly otestovány didaktickým testem, podle kterého bylo zjištěno, že si žáci dokáží zapamatovat mnoho nových poznatků. Na závěr hodiny žáci vyplnili dotazníky, ve kterých mohli napsat, jaké nedostatky videa ve výuce měly.

Po skončení výuky bylo zjištěno, že žáci mají zájem o 3D vizualizaci a dokáží si zapamatovat mnoho informací již během jedné vyučovací hodiny. Díky videím vzniká názornější výuka a jsou užitečnou didaktickou pomůckou pro učitele během výuky informatiky, neboť žáci udrží svou pozornost lépe, když k výkladu mohou sledovat i obraz.

# **7. Seznam použitých zdrojů**

- [1] BENEŠ, Bedřich, Petr FELKEL, Jiří SOCHOR a Jiří ŽÁRA. Moderní počítačová grafika. 2. vydání. Praha: Computer Press, 2008. ISBN 80-251-0454-0.
- [2] Cinema 4D CZ homepage. Cinema 4D CZ homepage [online]. 2023 [cit. 25. 02. 2023]. Dostupné z: <https://www.cinema4d.cz/>
- [3] FZŠ Táborská. Interaktivní metody výuky, [online]. 25. 08. 2005 [cit. 25. 02. 2023]. Dostupné z: [http://www.zstaborska.cz/koordinator/neptun\\_soubory/GrvB.pdf](http://www.zstaborska.cz/koordinator/neptun_soubory/GrvB.pdf)
- [4] HANUŠ, Daniel. TOP 9: Nejlepší programy na tvorbu animací 2023 recenze (zdarma i placené). [Entuzio.cz \[](http://Entuzio.cz)online]. 2023. [cit. 25. 02. 2023]. Dostupné z: [https://entuzio.cz/programy-na-tvorbu](https://entuzio.cz/programy-na-tvorbu-)animaci/#pet\_tipu\_jak\_vybrat\_program\_na\_tvorbu\_animaci
- [5] HOSPODÁŘSKY, Miroslav. Vyučovací metody a jejich aplikace v podmínkách středního odborného školství. České Budějovice, 2013. Bakalářská práce. Jihočeská univerzita v Českých Budějovicích. Fakulta pedagogická. Katedra pedagogiky a psychologie.
- [6] HOSZOWSKI, Radek. Programové vybavení počítačů. Učební text [online]. 2013. [cit. 25. 02. 2023]. Dostupné z: [https://www.sslch.cz/files/163/5-programove](https://www.sslch.cz/files/163/5-programove-)vybaveni-pocitacu-u.pdf
- [7] LEPIL, Oldřich. Teorie a praxe tvorby výukových materiálů. 1. vydání. Olomouc: 2010. ISBN 978-80-244-2489-7.
- [8] LIŠKA, Pavel. Jak funguje počítač? NEZkreslená věda II. [youtube.com](http://youtube.com) [online]. 14. 10. 2015. [cit. 25. 02. 2023]. Dostupné z: [https://www.youtube.com/watch?v=v2UEReHF7YY&ab\\_channel=Otev%C5%99e](https://www.youtube.com/watch?v=v2UEReHF7YY&ab_channel=Otev%C5%99e)  n%C3%Alv%C4%9Bda
- [9] MALUŠKOVA, Lucie. Tvorba multimediálních učebních materiálů Vzdělávací technologie. Modul Blogy [online]. 2016. [cit. 25. 02. 2023]. Dostupné z: <https://blogy.rvp.cz/edtech/2016/05/05/tvorba-multimedialnich-ucebnich-materialu/>
- [10] MAŇÁK, Josefa ŠVEC, Vlastimil. Výukové metody. Brno: Paido, 2003. ISBN 80- 7315-039-5.
- [11] NÝDRLE, Jan. Tvorba animovaných výukových materiálů pro předmět Zpracování elektronických dokumentů. Liberec, 2014. Bakalářská práce. Technická univerzita v Liberci. Fakulta přírodovědně-humanitní a pedagogická. Katedra aplikované matematiky.
- [12] POKORNÁ, Michaela. Digitální technologie na základní škole. Brno, 2008. Diplomová práce. Masarykova univerzita v Brně. Fakulta pedagogická. Katedra technické a informační výchovy.
- [13] PRŮCHA, Jan, WALTEROVÁ, Eliška a MAREŠ, Jiří. Pedagogický slovník. Praha: Portál, 2009. ISBN 978-80-7367-647-6.
- [14] SAMARA, Timothy. Grafický design: základní pravidla a způsoby jejich porušování. Praha: Slovart, 2008. ISBN 978-80-7391-030-3.
- [15] ŠAVELKA, Petr. Výuka 3D grafiky na základní škole. Brno, 2014. Diplomová práce. Masarykova univerzita. Pedagogická fakulta. Katedra technické a informační výchovy.
- [16] ŠŤÁVA, Jan. Metody pedagogické diagnostiky [online]. 2006. [cit. 25. 02. 2023]. Dostupné z: [https://is.muni.cz/el/ped/podzim2007/SZ2MP\\_DGNl/metodypeddiag2006.pdf71ang](https://is.muni.cz/el/ped/podzim2007/SZ2MP_DGNl/metodypeddiag2006.pdf71ang)   $=$ en
- [17] TIBOR. BIOS/UEFI jak pracovat se základním vstup/výstup systémem v počítači [online]. 15. 12. 2019. [cit. 25. 02. 2023]. Dostupné z: <http://www.servispckupka.cz/rozdil-mezi-bios-a-uefi.php>
- [18] ZIELENIECOVÁ, Pavla. Doplňkový text k předmětu Pedagogika pro studenty učitelství na MFF UK. Didaktické testy [online]. 2013. [cit. 25. 02. 2023]. Článek dostupný z:

[https://kdf.mff.cuni.cz/vyuka/pedagogika/dopl\\_texty/Didakticke%20testy.pdf](https://kdf.mff.cuni.cz/vyuka/pedagogika/dopl_texty/Didakticke%20testy.pdf) 

- [19] ZIELENIECOVÁ, Pavla. Doplňkový text k předmětu Pedagogika pro studenty učitelství na MFF UK. Úskalí v práci začínajícího učitele [online]. 2012. [cit. 25. 02. 2023]. Článek dostupný z: [https://kdf.mff.cuni.cz/vyuka/pedagogika/dopl\\_texty/Zacinajici%20ucitel.pdf](https://kdf.mff.cuni.cz/vyuka/pedagogika/dopl_texty/Zacinajici%20ucitel.pdf)
- [20] ZOCH, Pavel, BABB, Paul, BARRET, Riek, GOLDSMITH, Ason a MATTHEW, Aaron. Cinema 4D.Modelování, animace, renderování. 1. vydání. Praha: Computer Press, 2004. ISBN 80-251-0001-4.
- [21] ZORMANOVÁ, Lucie. Obecná didaktika. 1. vydání. Praha: Grada Publishing, 2014. ISBN 978-80-247-4590-9.
- [22] 5 nej používanějších programů pro 3D animaci. Motionhouse [online], [cit. 25. 02. 2023]. Dostupné z: <https://www.motionhouse.cz/project/5-3d-programu>

# **8. Přílohy**

Příloha 1: odkaz na 3D videa

<https://drive.googlexom/drive/folders/lUrPDYdzkpshjcVcTuzfFRLPlDf2zStb-?usp=sharing>

Příloha 2: testové otázky

# **Test z hardware a software**

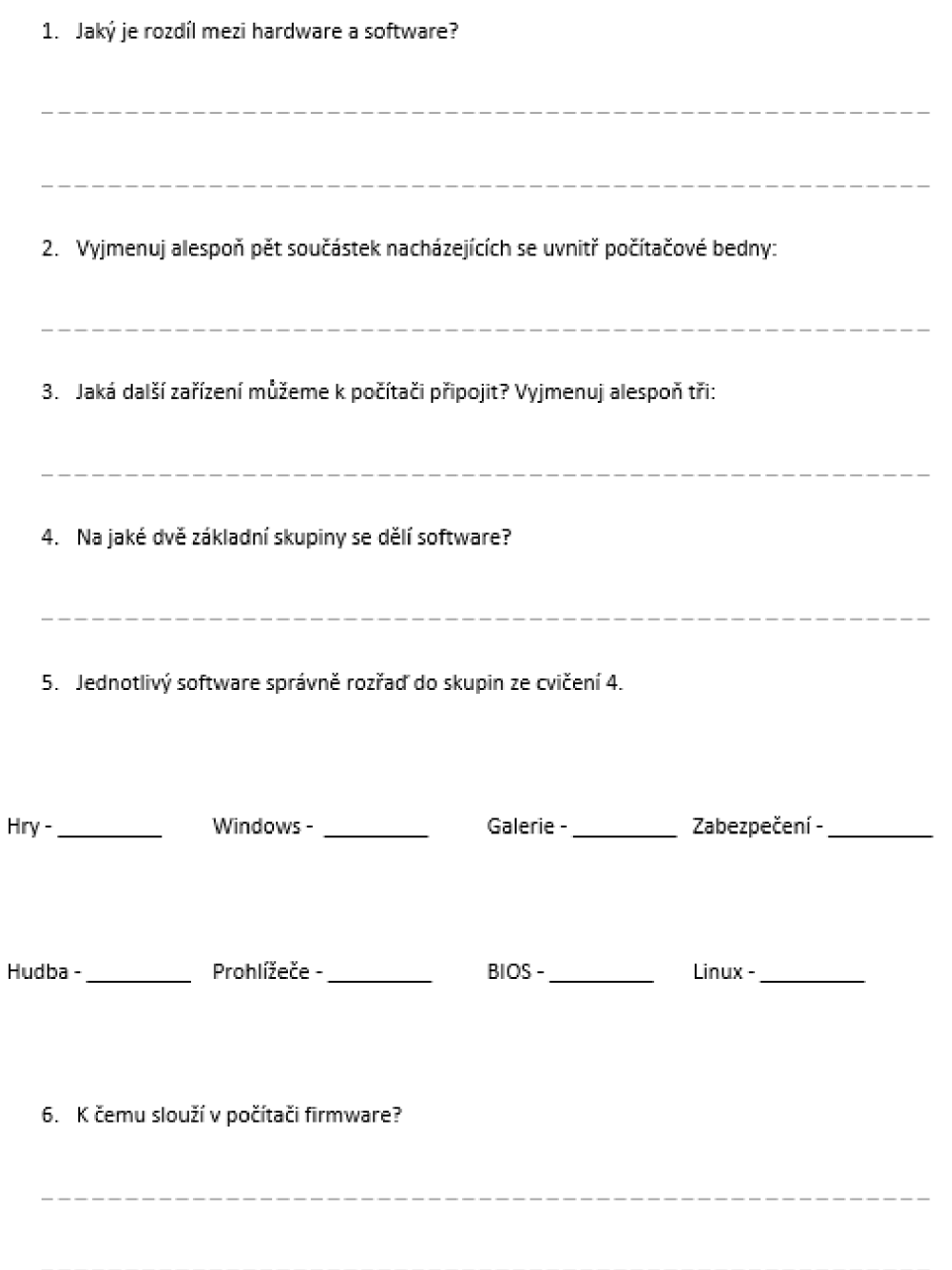

Příloha 3: dotazník

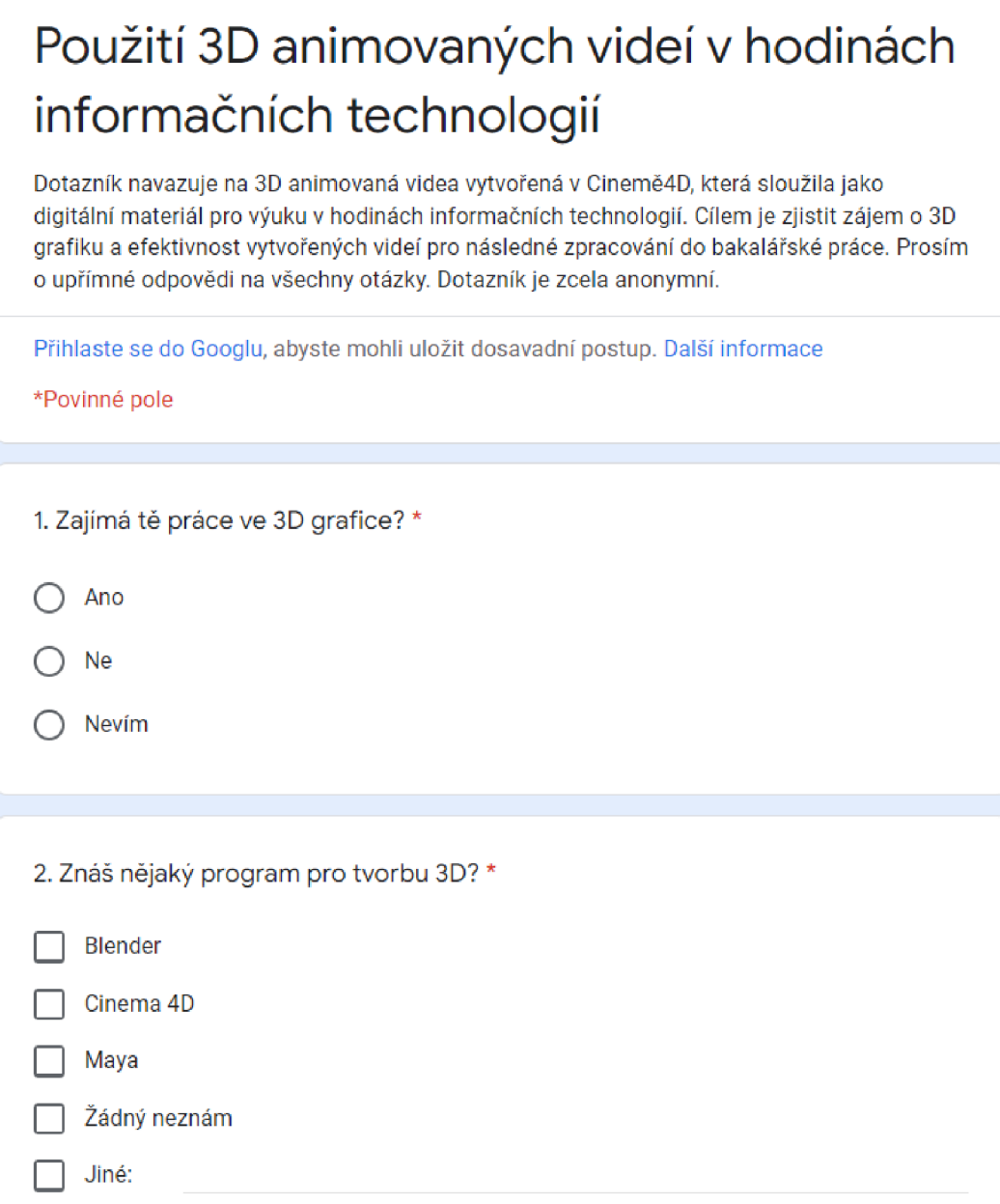

68

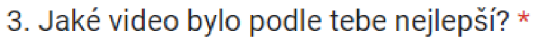

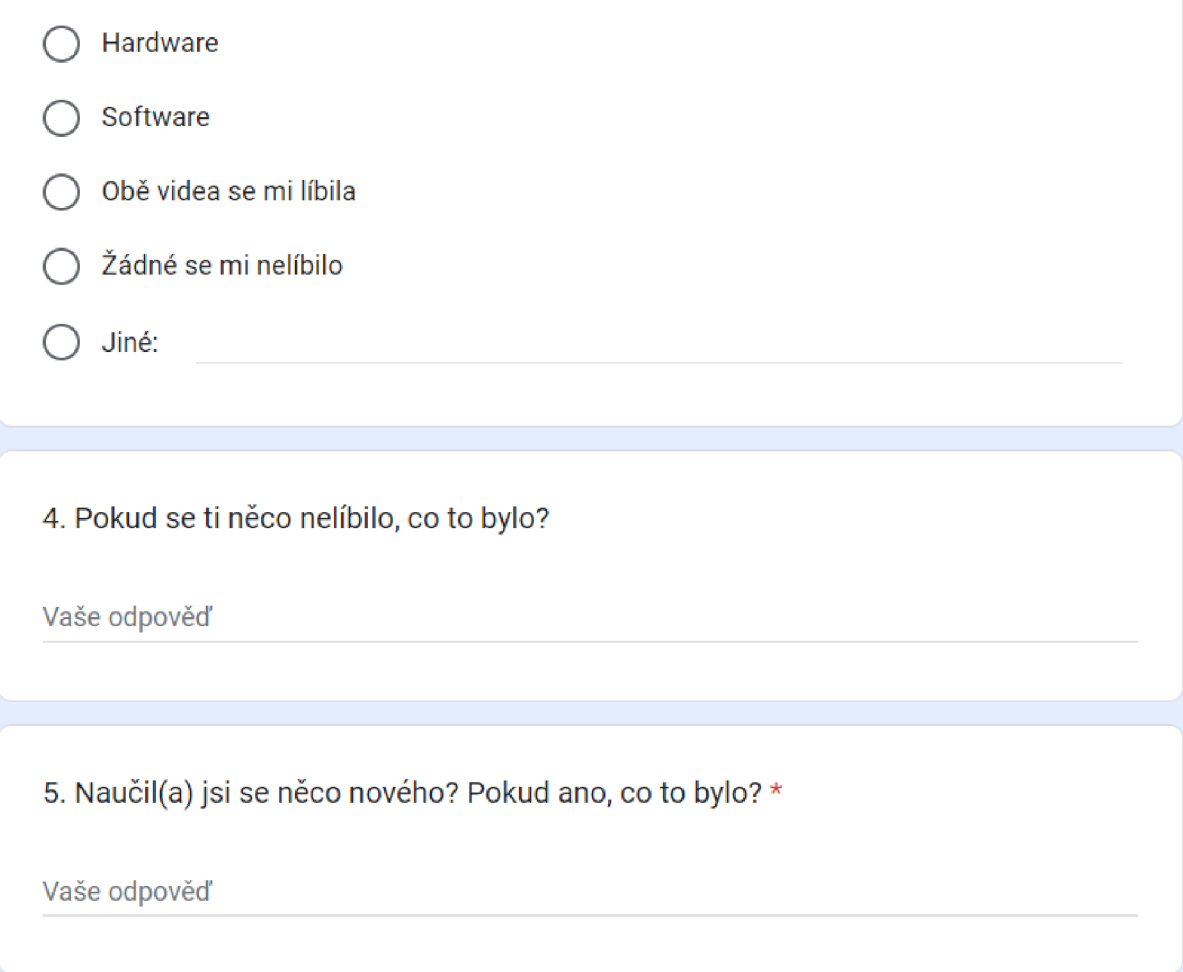

6. Zaškrtni políčka, se kterými souhlasíš. \*

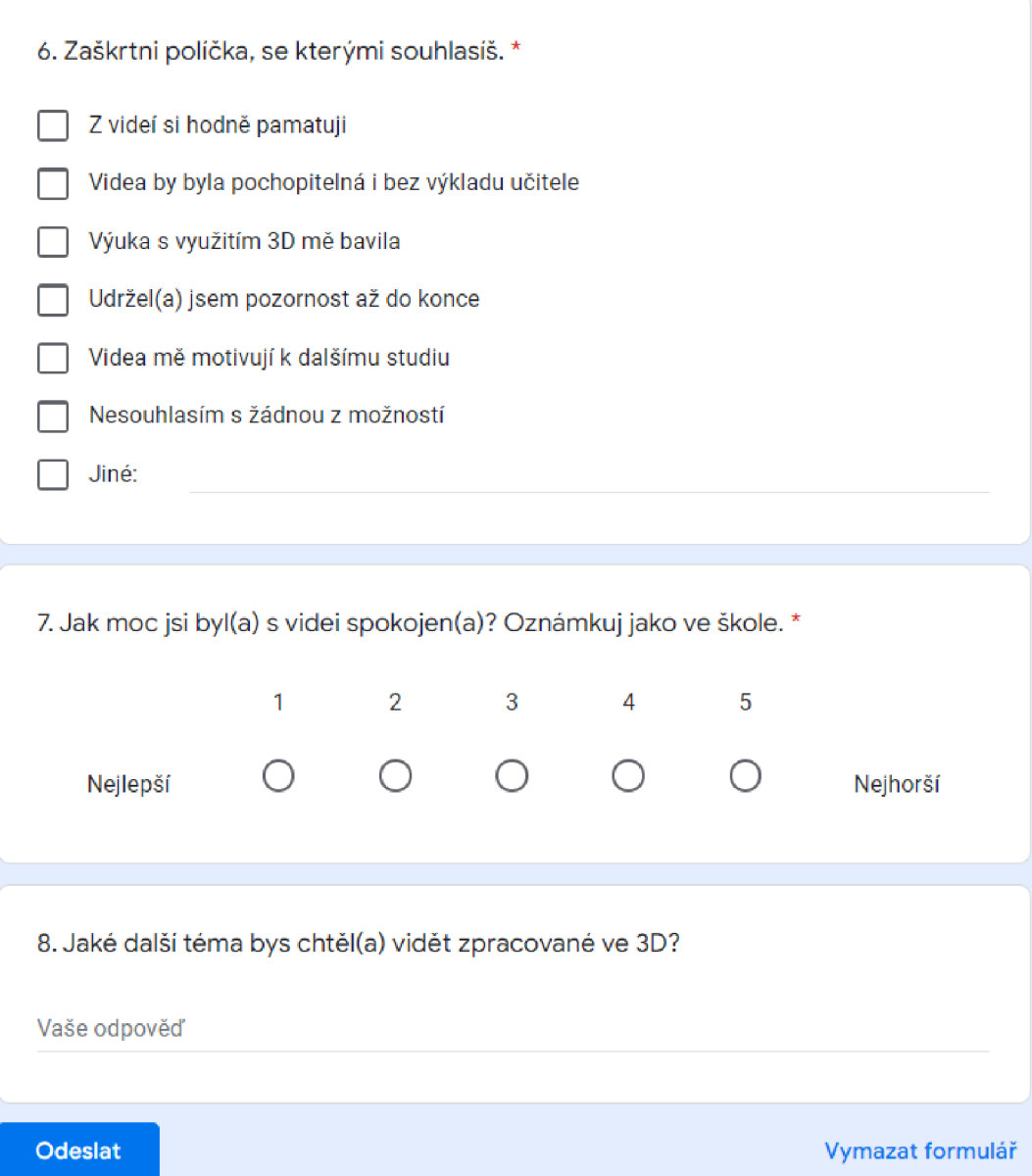